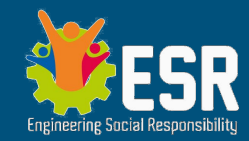

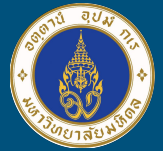

### **ยกระดับโรงเรียน ด้าน IoT สู่นวัตกรรมการศึกษาที่ยั่งยืน รร.สารสิทธิ์พิทยาลัย**

โดย อ.วรวิทย์ อิศรางกูร ณ อยุธยา (อ.จอย) ภาควิชาวิศวกรรมไฟฟ้า คณะวิศวกรรมศาสตร์ ม.มหิดล

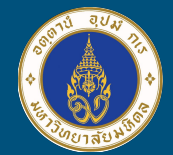

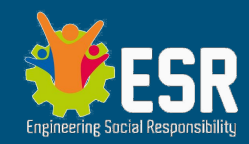

### Day 1 - Incubation Day

- 08:30-09:00 ลงทะเบียน พิธีเปิด
- 09:00-10:00 พื้นฐานวงจรไฟฟ้า กับ TinkerCAD
- 10:00-11:00 พื้นฐาน Embedded System (ระบบสมองกลฝังตัว) กับ TinkerCAD
- 11:00-12:00 พื้นฐาน Kidbright ด้วย Simulator (ไม่ต้องใช้บอร์ด)
- 13:00-14:30 สาธิตการเป็น IoT ด้วยการเชื่อมต่อ Network กับ MQTT (ใช้บอร์ด)
- 14:30-16:30 ปฎิบัติการเป็นกลุ่ม ประยุกต์สร้างอุปกรณ์ IoT จากโจทย์ที่มอบหมาย

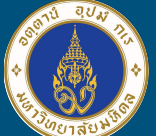

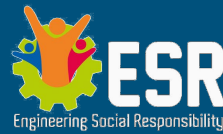

# อะไรคือ IoT , อุปกรณ์ IoT หน้าตาเป็นอย่างไร ?

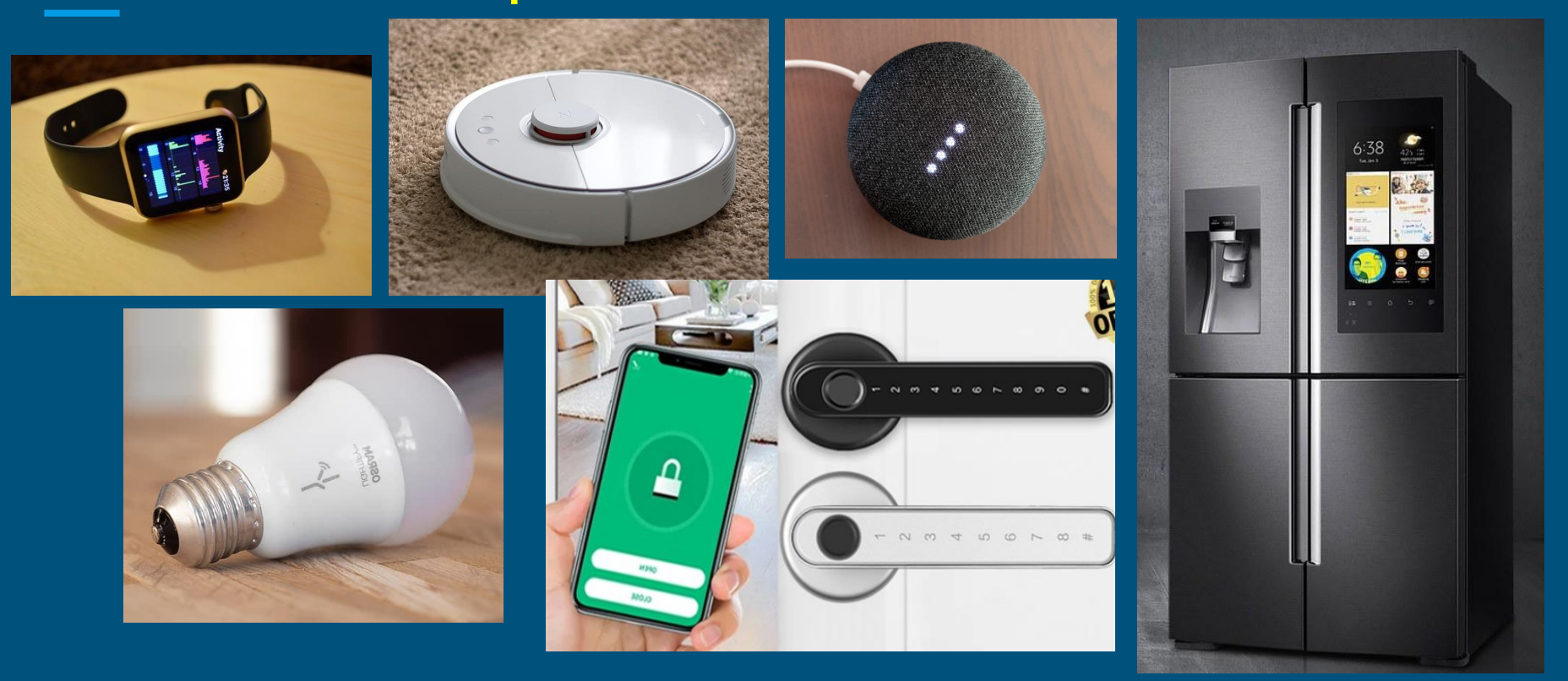

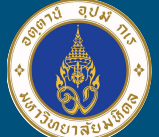

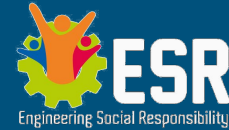

## อะไรคือ IoT , อุปกรณ์ IoT หน้าตาเป็นอย่างไร ?

(图)

Internet of Things (IoT) หรืออินเทอร์เน็ตในทุกสิ่ง

เครือข่ายรวมของอุปกรณ์ที่เชื่อมต่อถึงกัน และเทคโนโลยีที่อํานวยความสะดวกในการ สื่อสารระหว่างอุปกรณ์กับระบบคลาวด์ ตลอดจนระหว่างอุปกรณ์ด้วยกันเอง

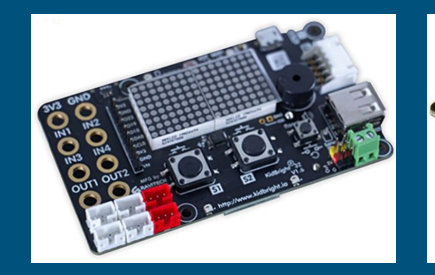

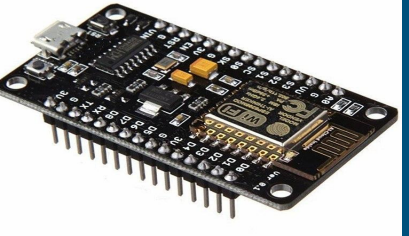

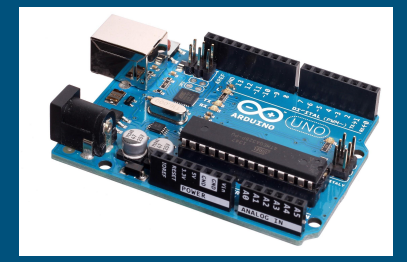

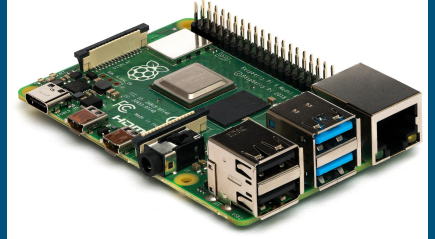

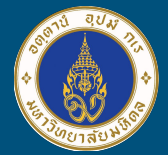

Bequitul

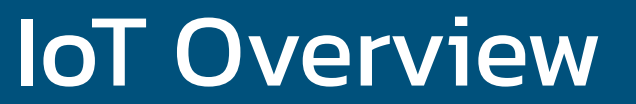

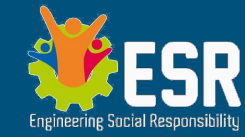

#### **Embedded System Smart phone Sensor and Control**

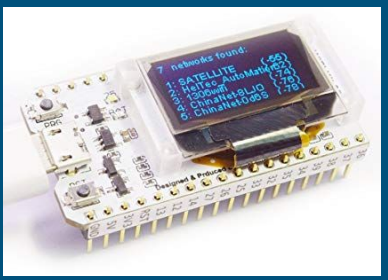

**Computer** PC (Windows) , MAC (OSX) Linux

Embedded System

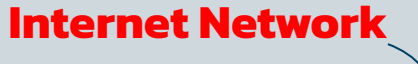

#### **อุปกรณ์ต่างๆ**

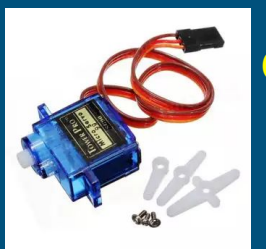

Sensors Control Devices

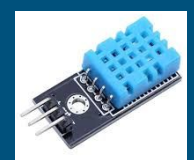

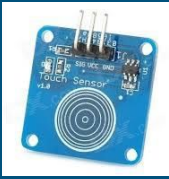

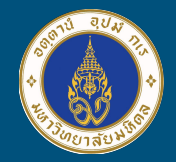

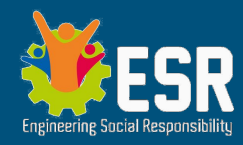

# IoT (Internet of Things)

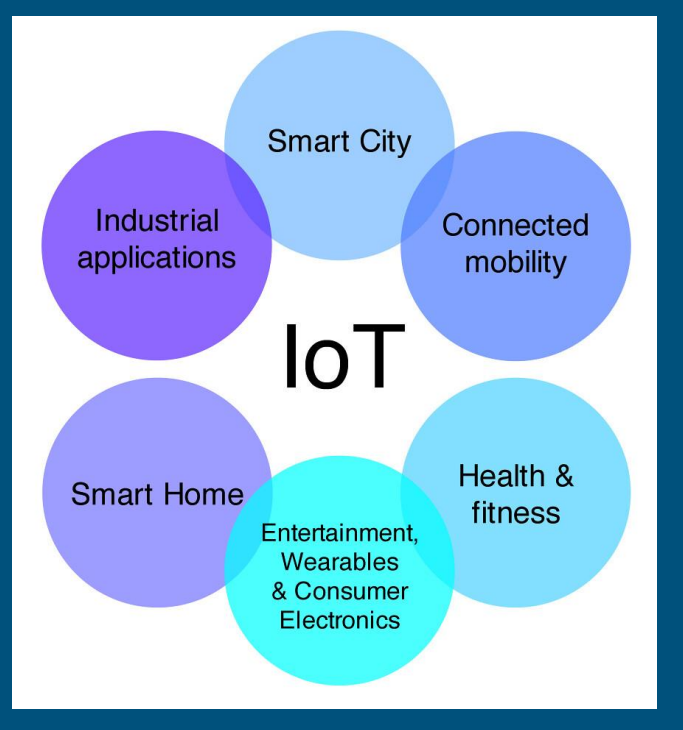

● Sector ต่างๆ ในอุตสาหกรรม ● ระบบขนส่ง คมนาคม ● การเกษตร / สิ่งแวดล้อม / ปศุสัตว์ ● สาธารณสุข โรงพยาบาล สุขภาพบุคคล ● ที่พักอาศัย หน่วยงาน + ชุมชน/เมือง ● ปัญญาประดิษฐ์

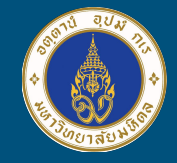

# สิ่งที่จําเป็นในการพัฒนา IoT

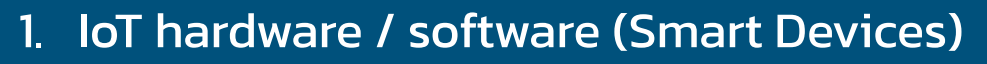

- a. Embedded system บอร์ดสมองกลฝังตัว
- b. Sensors / Input & Output Devices
- c. PC/Mac Notebook เพื่อการโปรแกรมบอร์ด Embedded
- 2. Networking (เครือข่ายอินเตอร์เน็ต)
- 3. Smart Control & Monitoring (ควบคุม และ เฝ้าดูข้อมูล)
	- a. Mobile phone
	- b. Computers

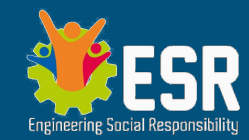

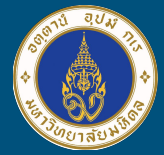

# **Safety** *is the first priority*

อุปกรณ์ IoT และอุปกรณ์ประกอบ เกี่ยวข้องกับกระแสไฟฟ้าและแรงดัน ซึ่งเกิดอันตราย ต่อผู้ใช้ได้

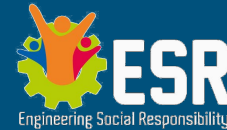

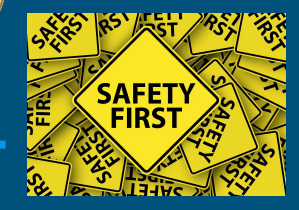

## ความปลอดภัยต่อผู้พัฒนาและผู้ใช้งาน

#### ความปลอดภัยสําหรับผู้พัฒนา

- | ใส่รองเท้า หรือ ทำงานบนพรมหรือพื้นไม้ ป้องกันกระแสไฟฟ้าลัดผ่าน ร่างกาย
- มีกล่องใส่บอร์ดสมองกล ป้องกันใต้แผ่นวงจรลัดวงจร
- หากมีการต่อมอเตอร์หรืออุปกรณ์ที่ใช้แรงดันไฟฟ้าสูง ควรใส่แว่นตา Safety และมีผู้ชํานาญตรวจสอบการเชื่อมต่อ ความปลอดภัยเชิงการใช้งาน
	- ให้คําอธิบาย/ทําคู่มือ ให้กับผู้ใช้งานทําความเข้าใจก่อนการใช้งานเสมอ
	- ผลลัพธ์ของโครงงาน ควรเป็นในทางสร้างสรรค์ เกิดประโยชน์ ไม่ก่อ โทษหรือเป็นการทําลายยังเป็นผลเสียต่อสิ่งแวดล้อม ต่อบุคคลอื่น หรือสิ่งมีชีวิต ไม่ว่าทางตรง/ทางอ้อม

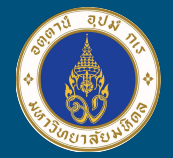

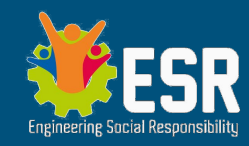

## TinkerCAD.com

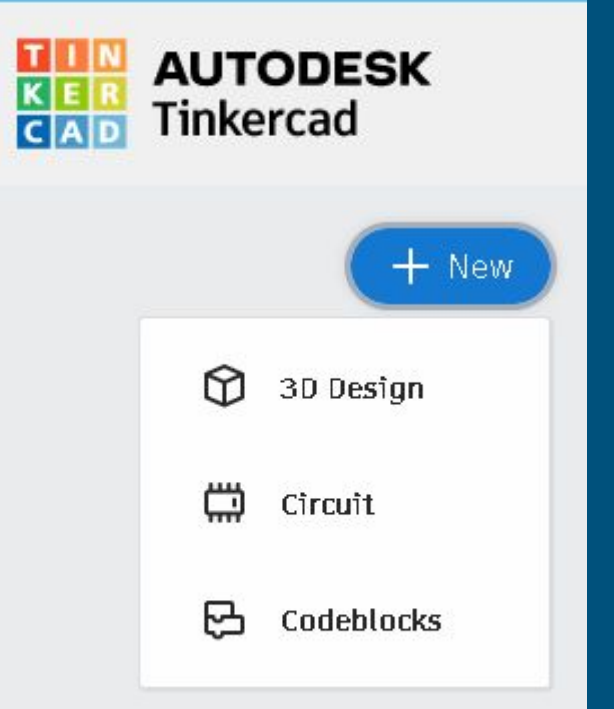

- ออกแบบโมเดล 3 มิติ สั่งพิมพ์กับ 3D Printer
- จําลองวงจรไฟฟ้าเบื้องต้น
- $\bullet$  จำลองบอร์ดสมองกลฝังตัว Arduino, Micro Bit
- เขียนโปรแกรมแนว Block Coding

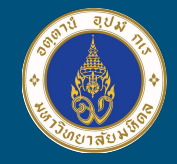

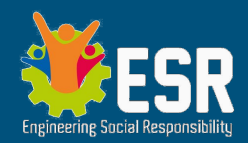

# Tinker Gallery Projects Classrooms Resources

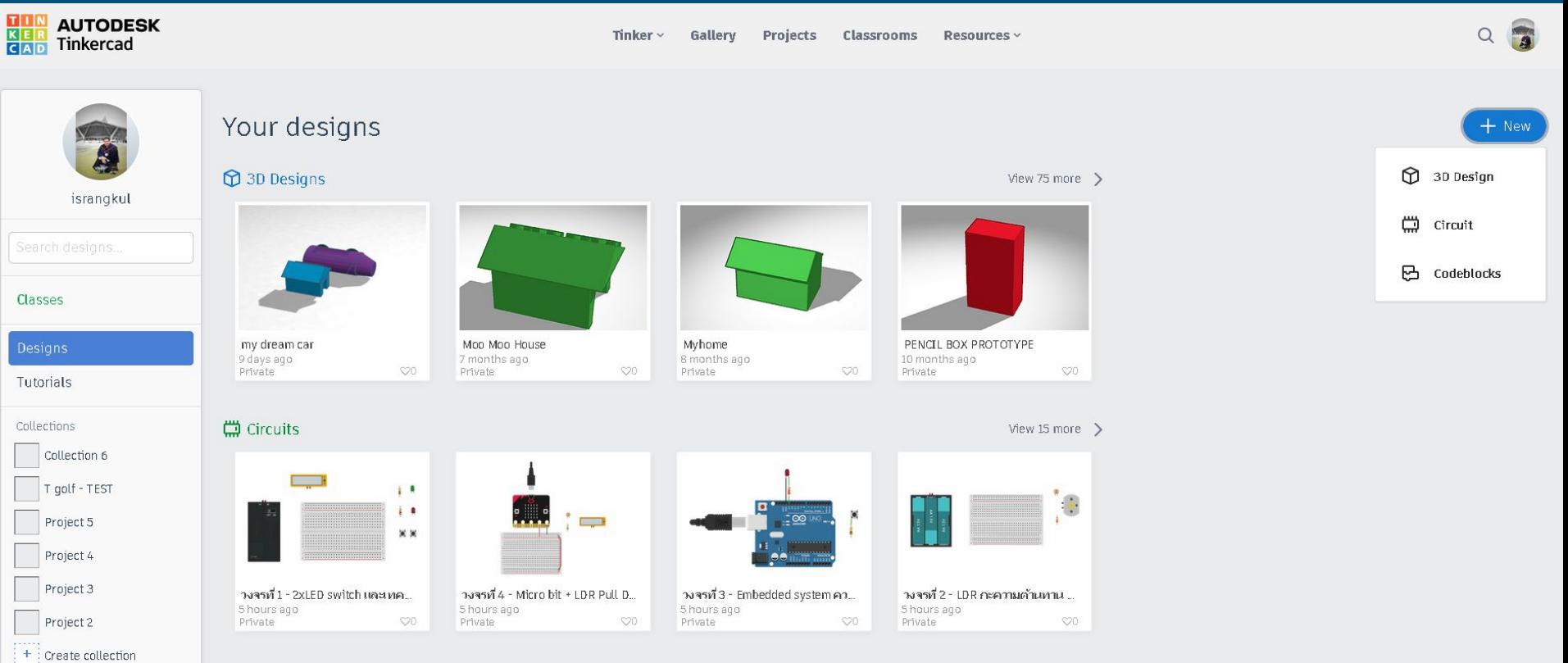

**B** Codeblocks

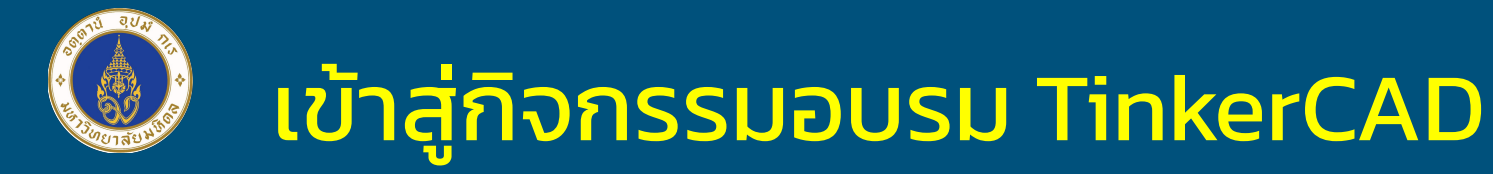

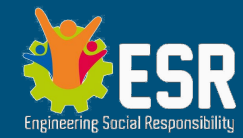

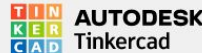

Tinker < Gallery Projects Classrooms Resources ~

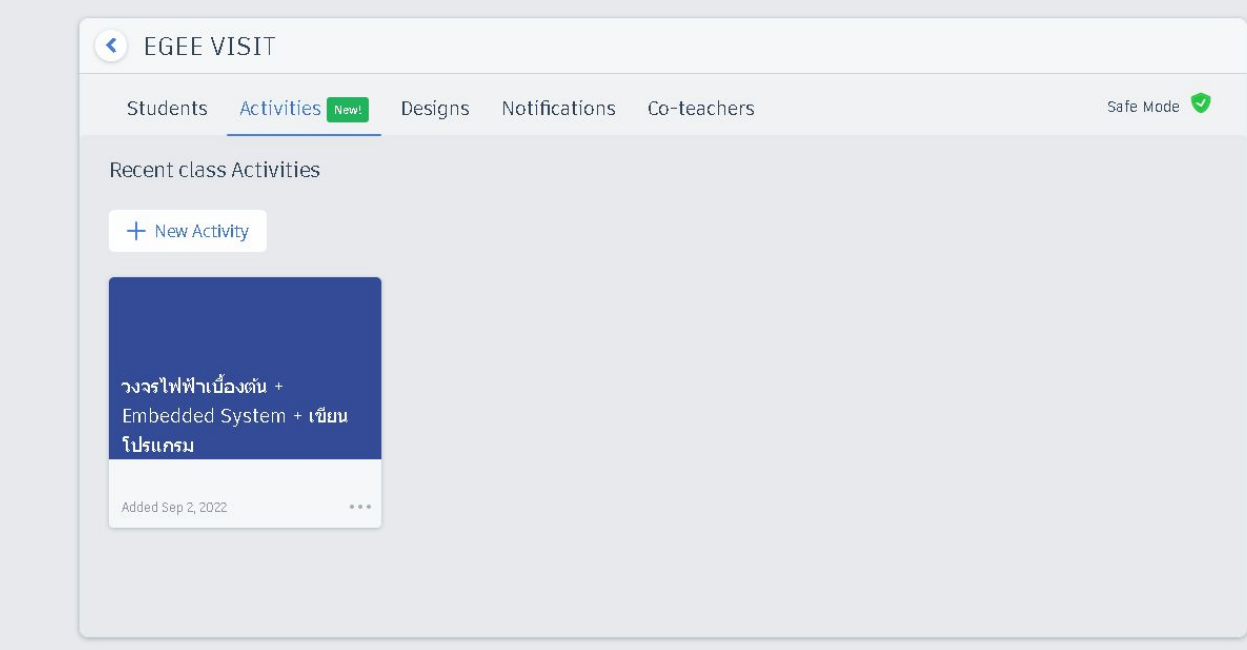

#### $\langle$  Activities | วงจรไฟฟ้าเบื้องต้น + Embedded System + เขียนโปรแกรม

เข้าสู่กิจกรรมอบรม TinkerCAD

#### Designs shared with students

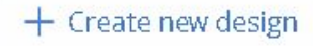

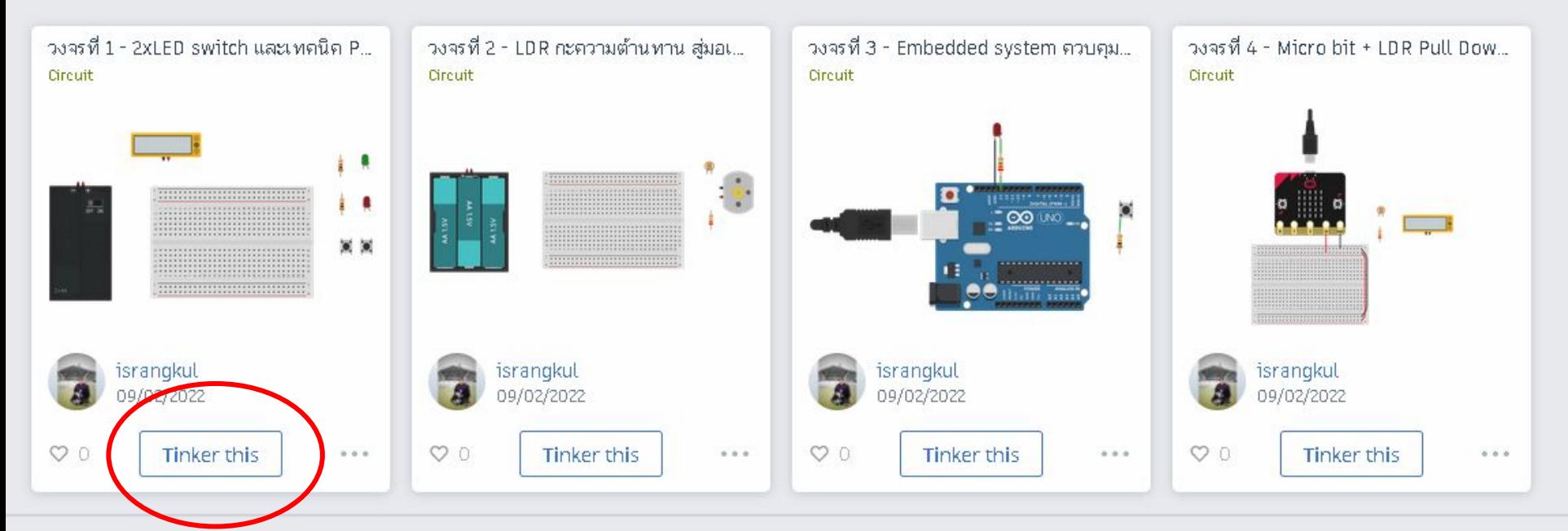

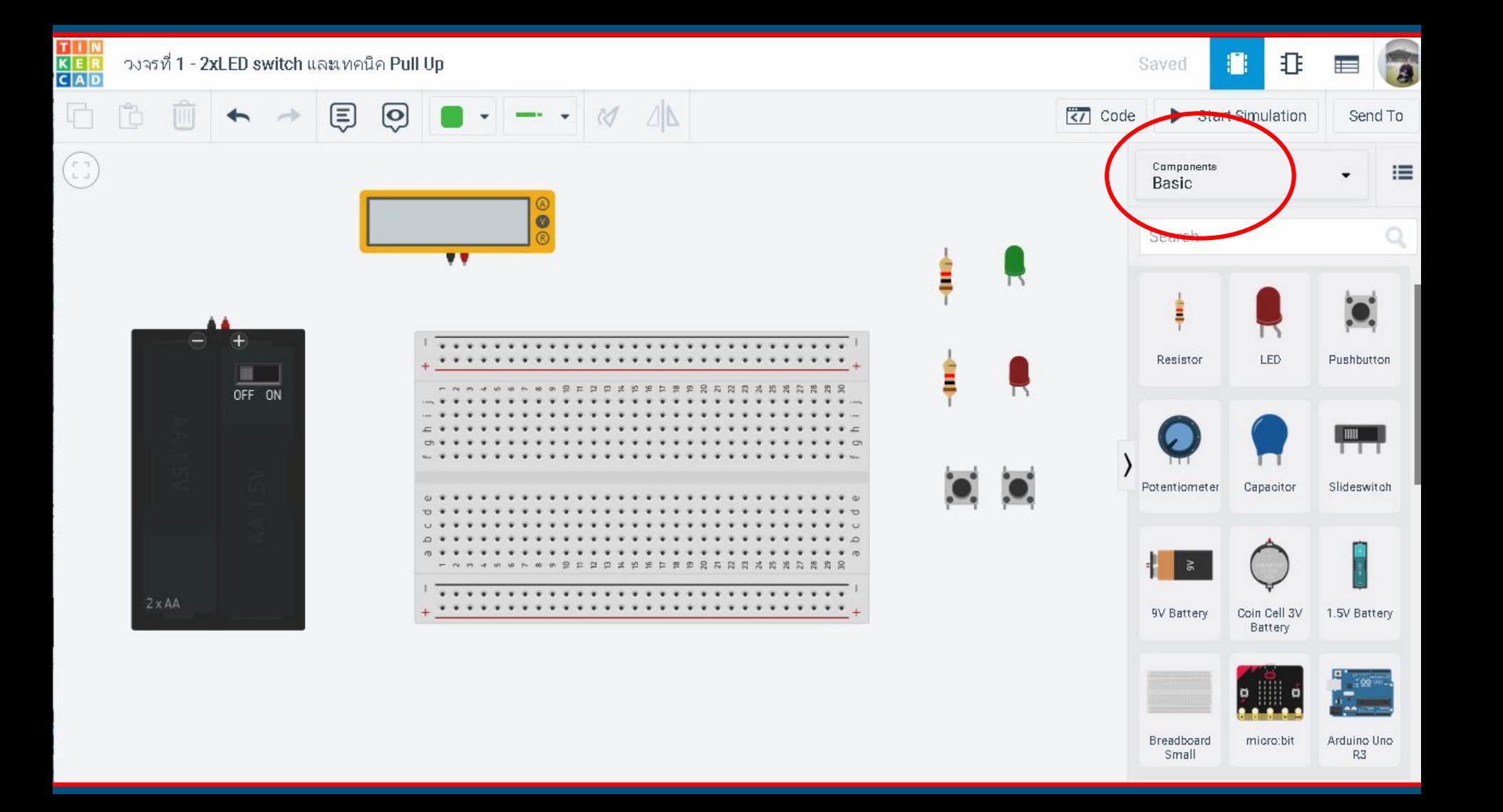

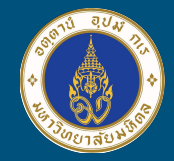

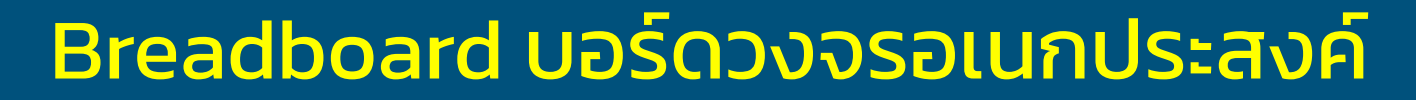

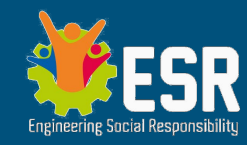

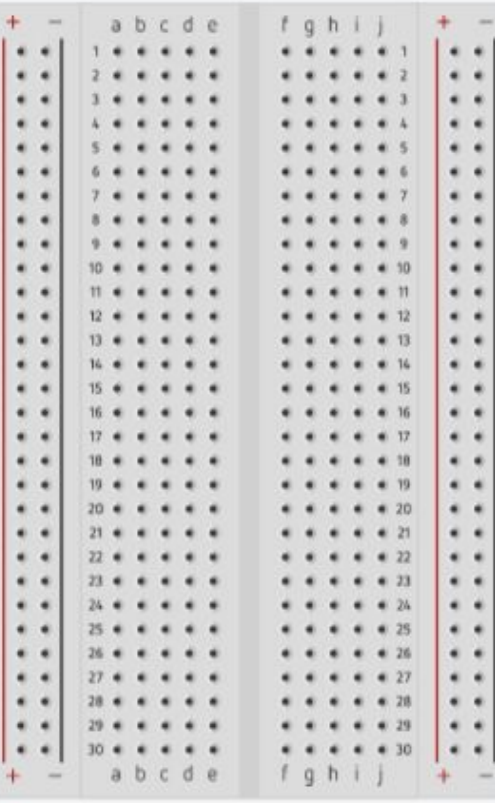

● แถวแนวเส้น + จะเชื่อมถึงกันทุกรู (- ก็เช่นกัน)

แนวขวาง

- $\circ$  แลขบรรทัด abcde จะเชื่อมถึงกัน
	- $\circ$  แลขบรรทัด fghif จะเชื่อมถึงกัน
- ร่องขวาง มีไว้เพื่อขั้นกลางระหว่าง สองฝั่ ง
	- ใช้เสียบ IC (อุปกรณ์ที่เป็นตีนตะขาบ)
	- $\circ$  ใช้เสียบขาอุปกรณ์ ด้านหนึ่ง อีกด้านเสียบอีกฝั่ง

## TinkerCAD กับการหมุน component

 $\partial U$ 

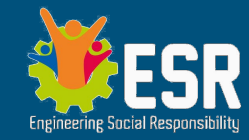

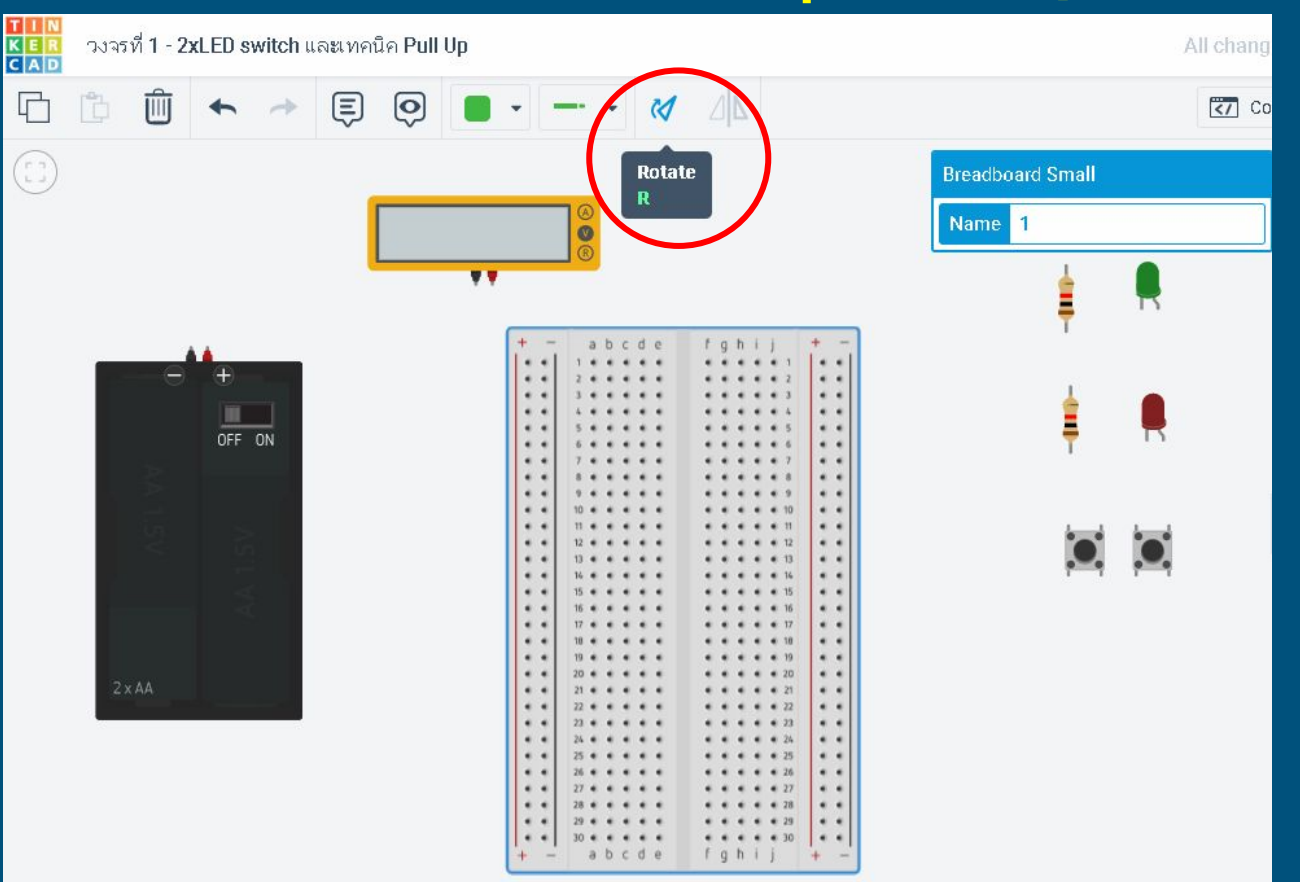

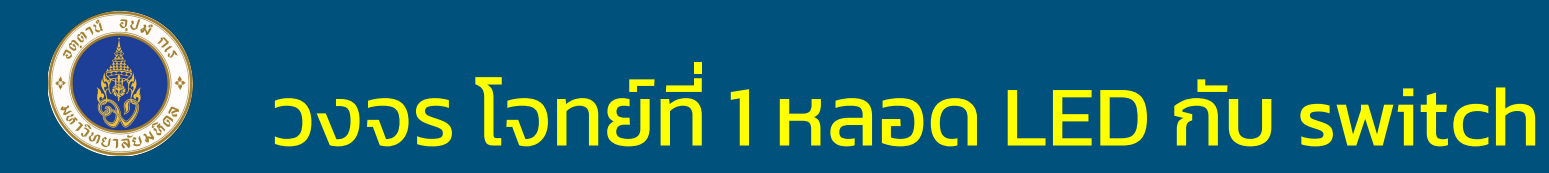

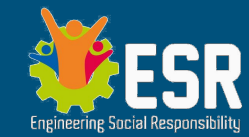

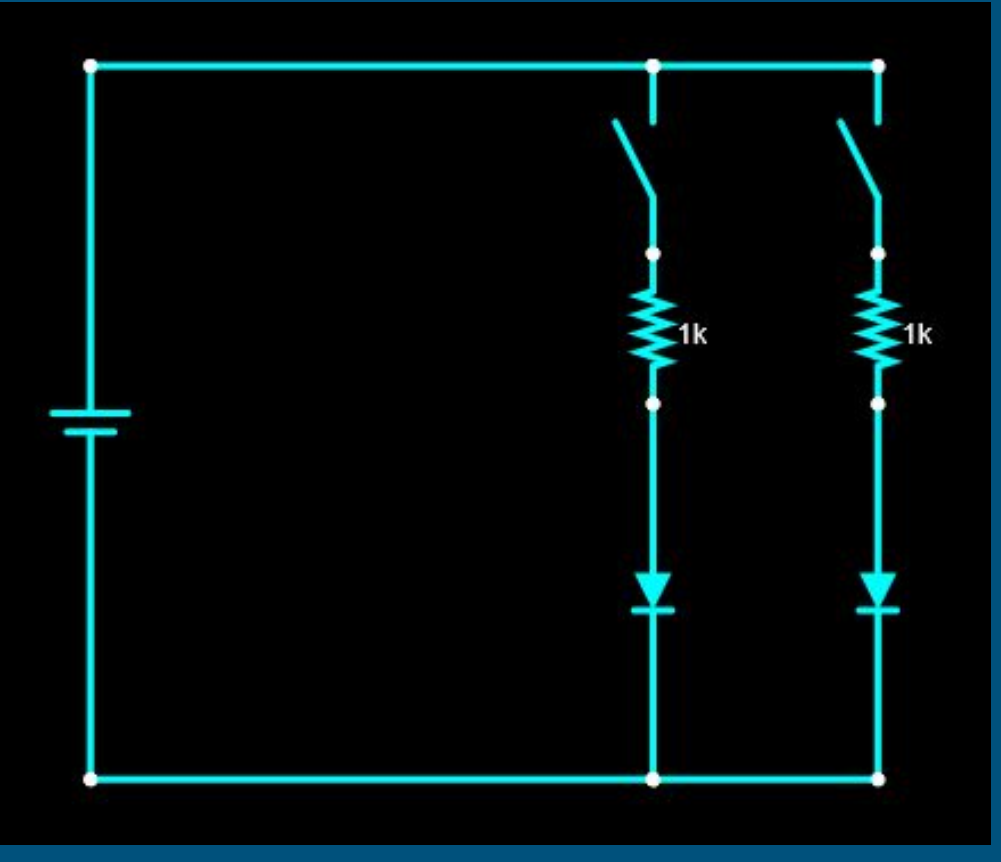

## สัญลักษณ์ หลอด LED และ switch

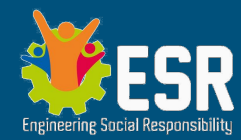

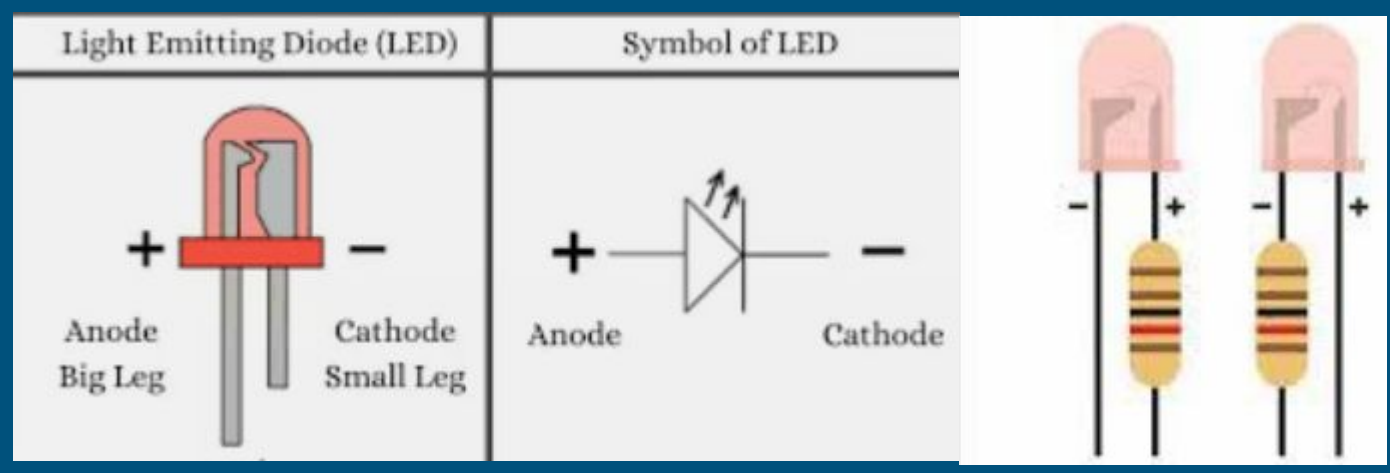

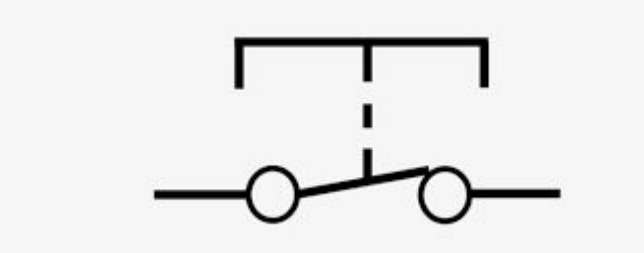

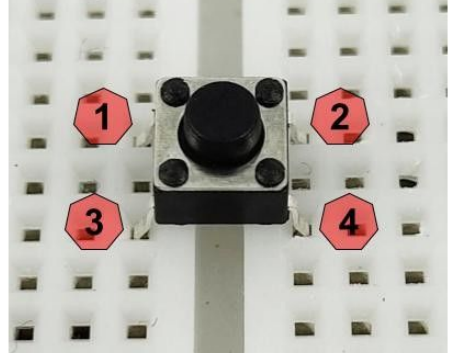

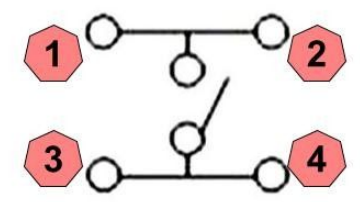

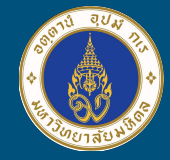

# โจทย์ที่ 1 หลอด LED กับ switch

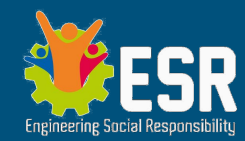

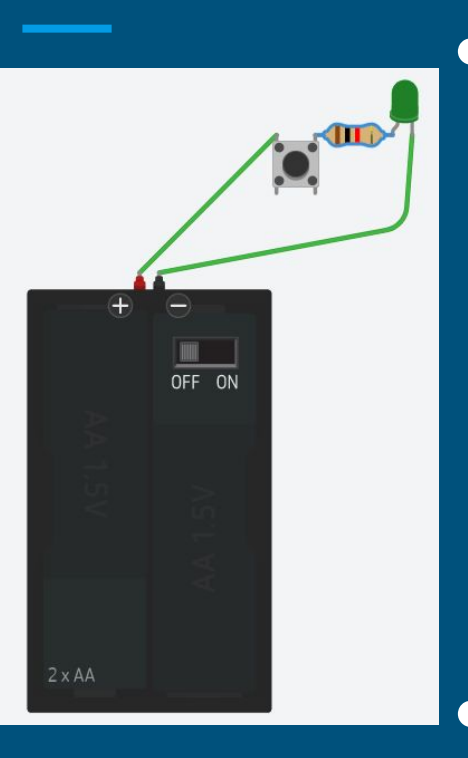

● ต่อวงจร LED จํานวน 1 หลอด ○ อนุกรมกับตัวต้านทานเสมอ ● ต่อวงจร LED เข้ากับ Switch ○ ฝั่ งนึงขาจ่ายไฟเลี้ยงเข้า (+) ผ่านไปยัง Switch ○ ผ่าน ตัวต้านทาน แล้วไปยังหลอด LED ○ ฝั่ งปลายเชื่อมวงจรลง GND (-) ● ทําในลักษณะนี้ กับ หลอด LED ดวงที่ 2

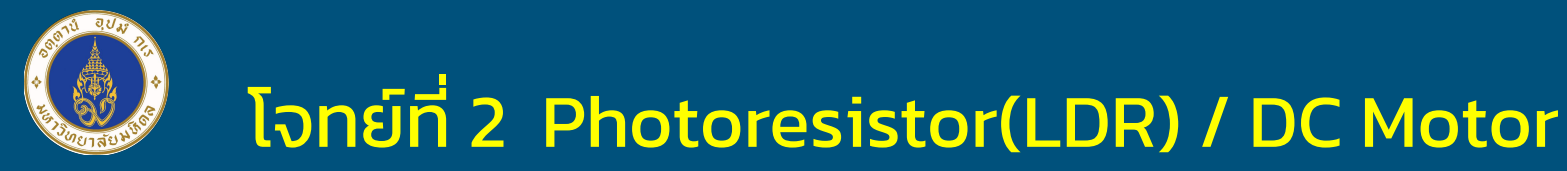

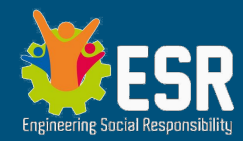

#### วงจรที่ 2 - LDR กะความต้านทาน สู่มอเตอร์

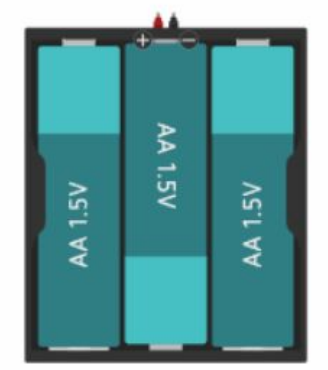

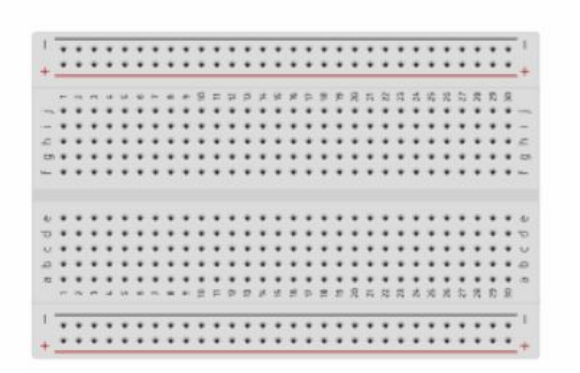

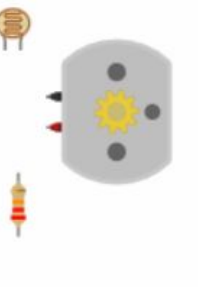

# โจทย์ที่ 3 Arduino คุมไฟ LED

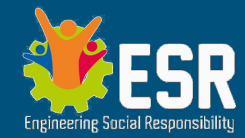

วงจรที่ 3 - Embedded system ควบคุม 2 LED และ ปุ่มกด

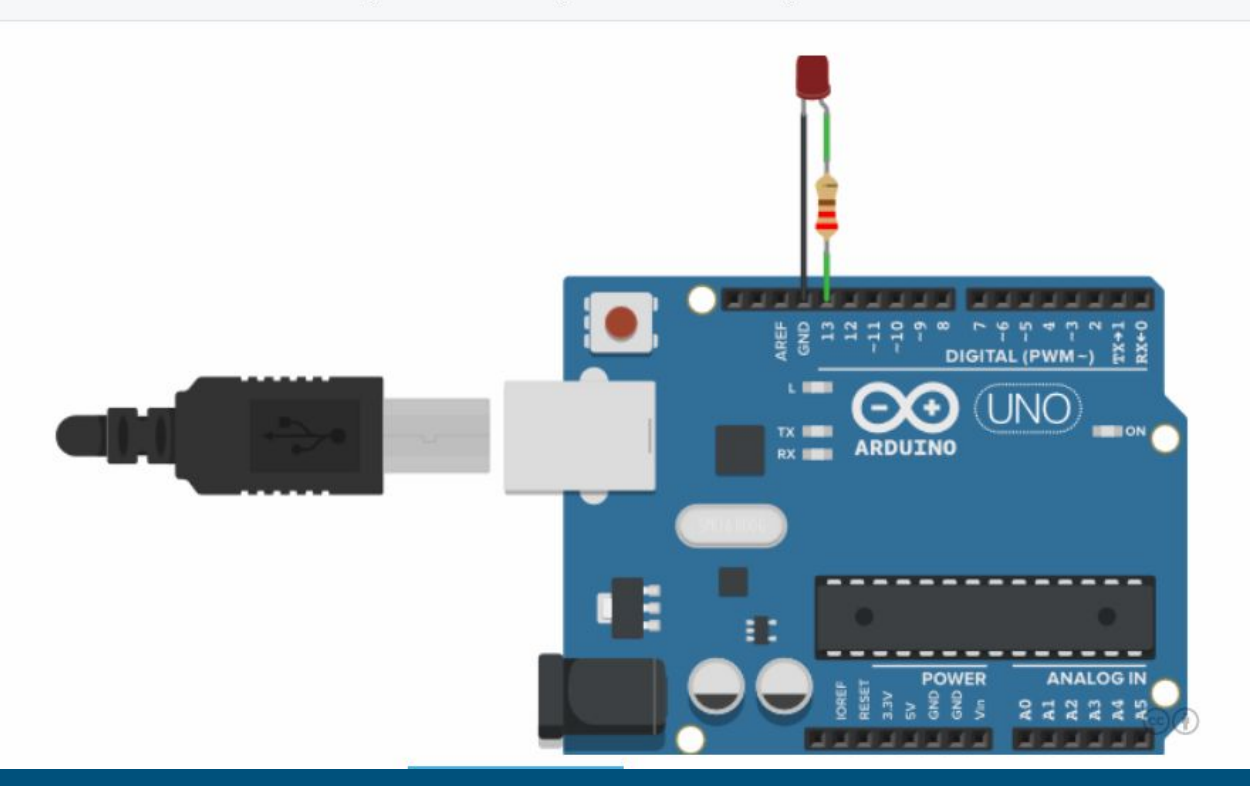

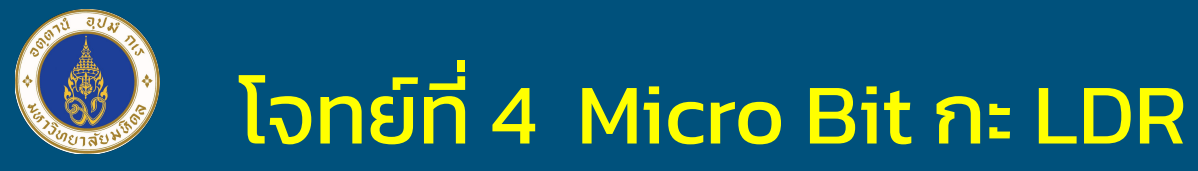

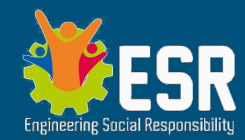

วงจรที่ 4 - Micro bit + LDR Pull Down เทคนิค

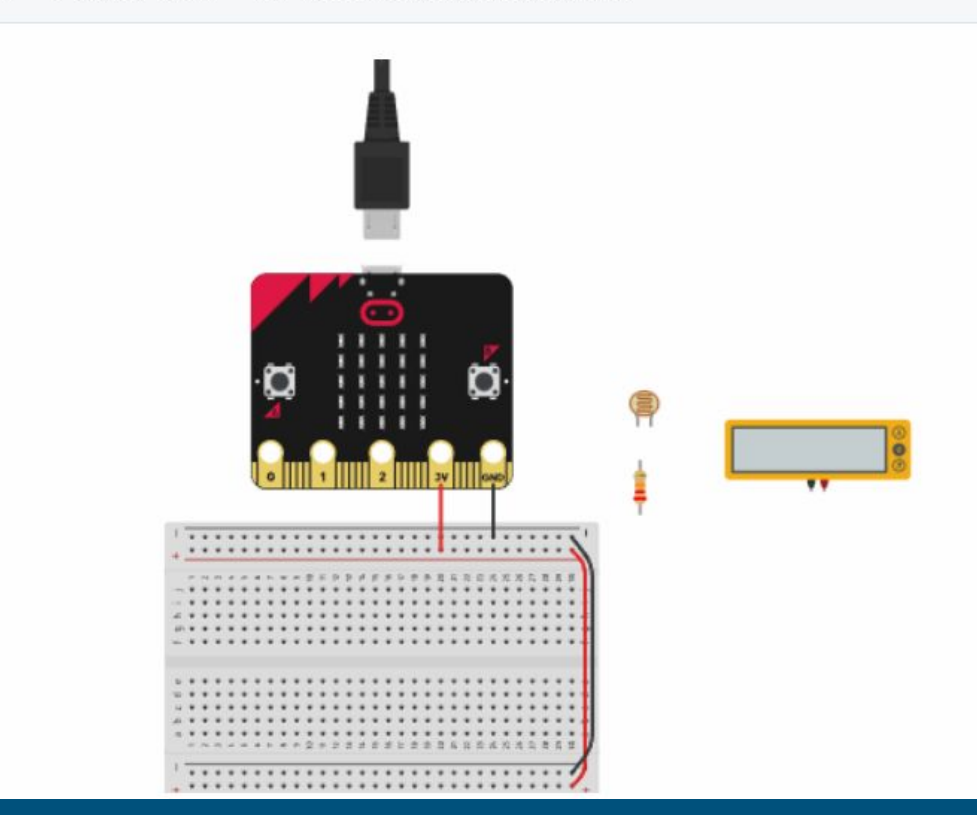

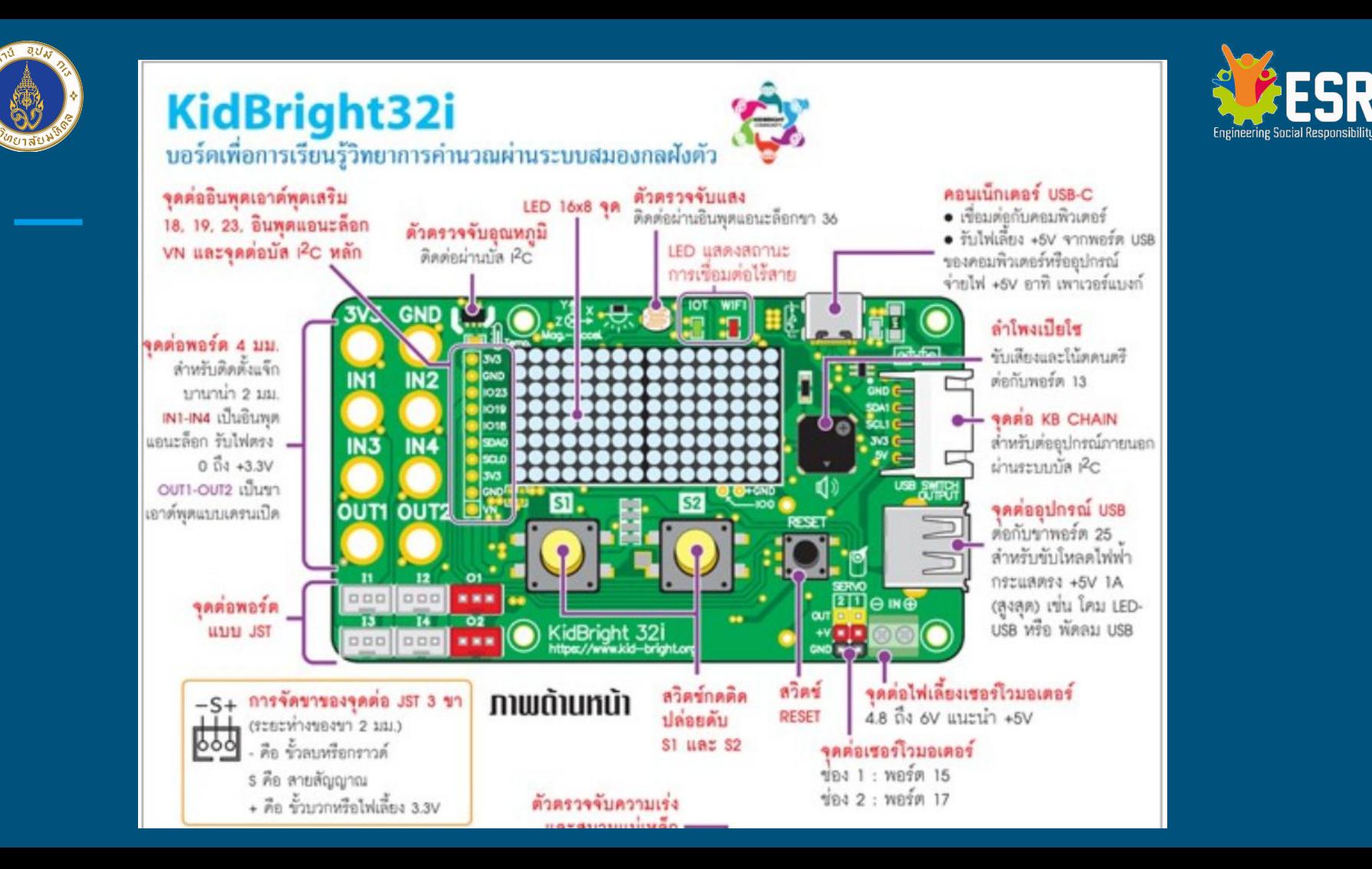

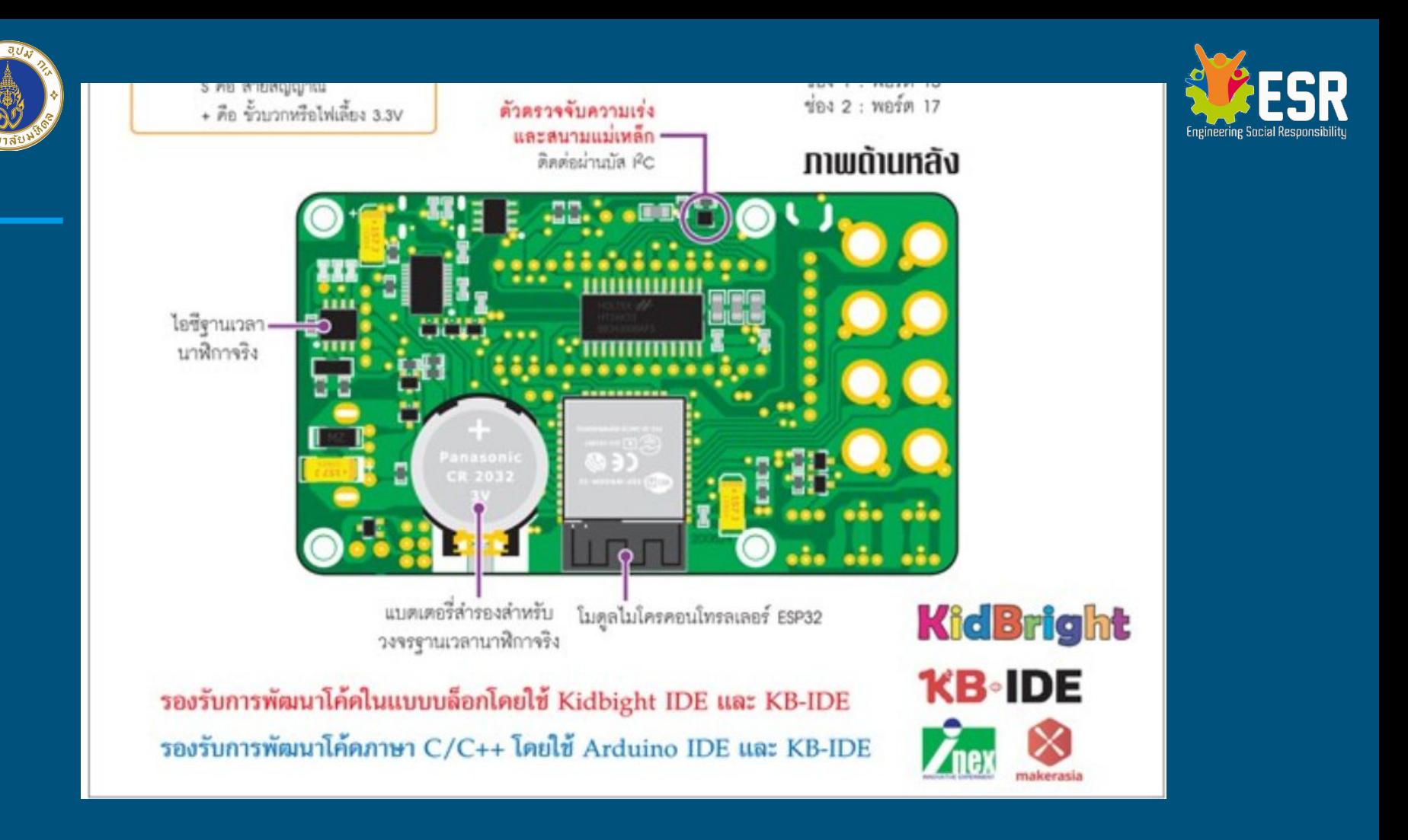

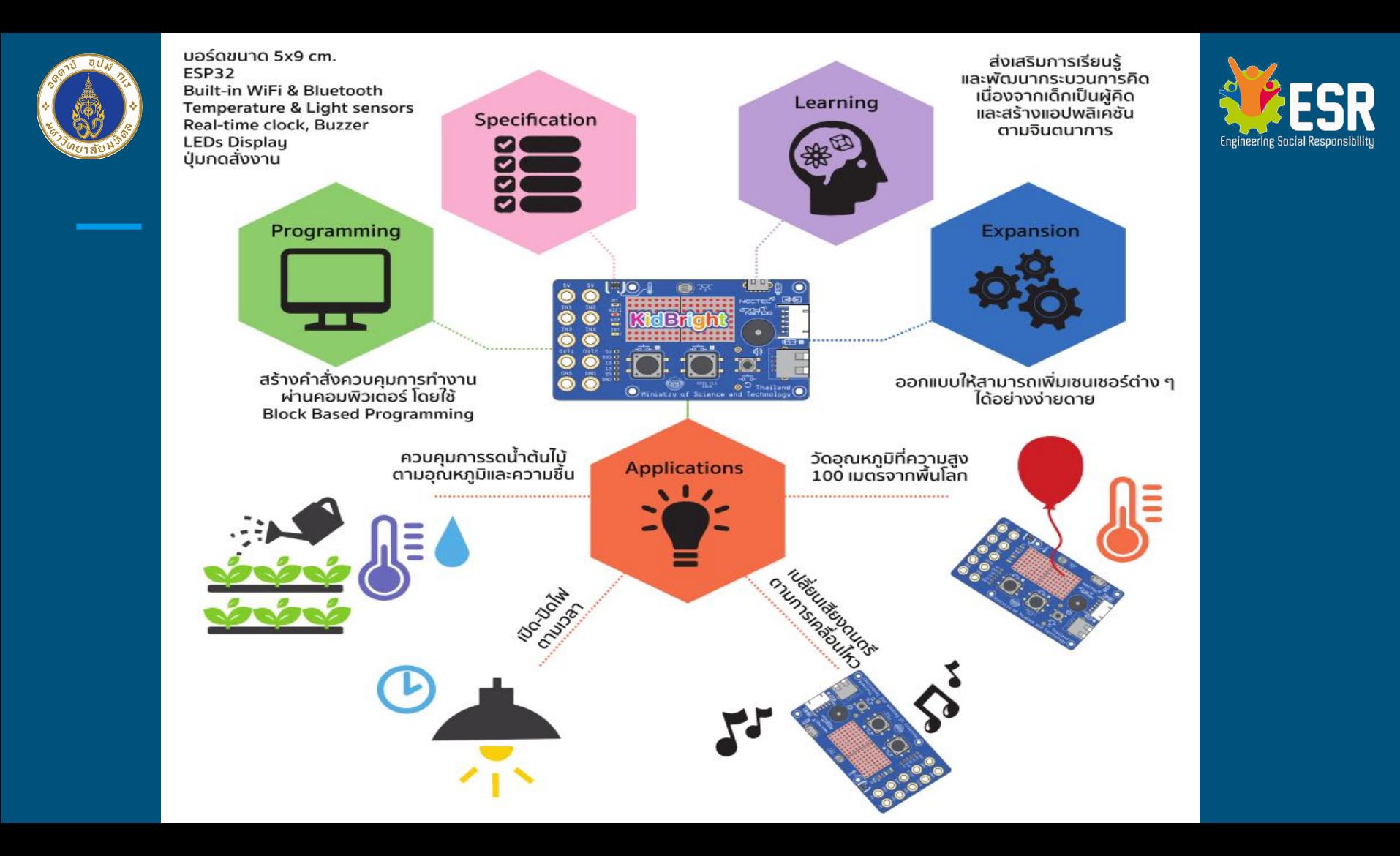

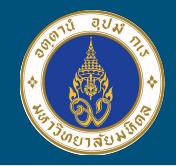

# Input / Output Devices

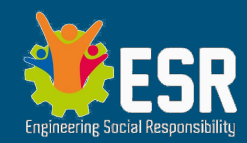

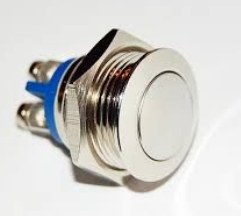

- **Switch (Push Button type)**
- **Magnetic Relay Solid-State Relay**
- Servo / Step Motor & Controller

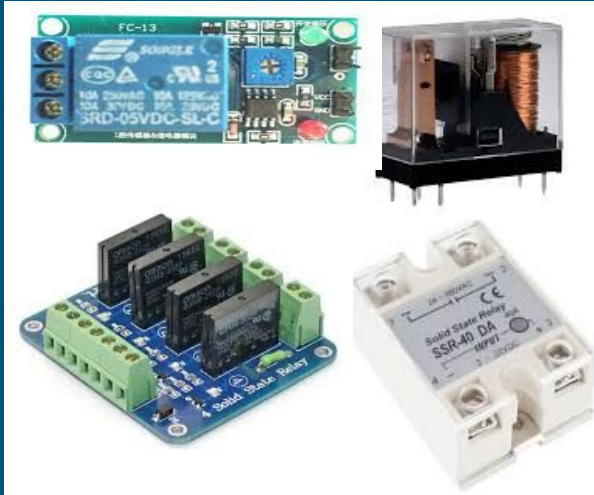

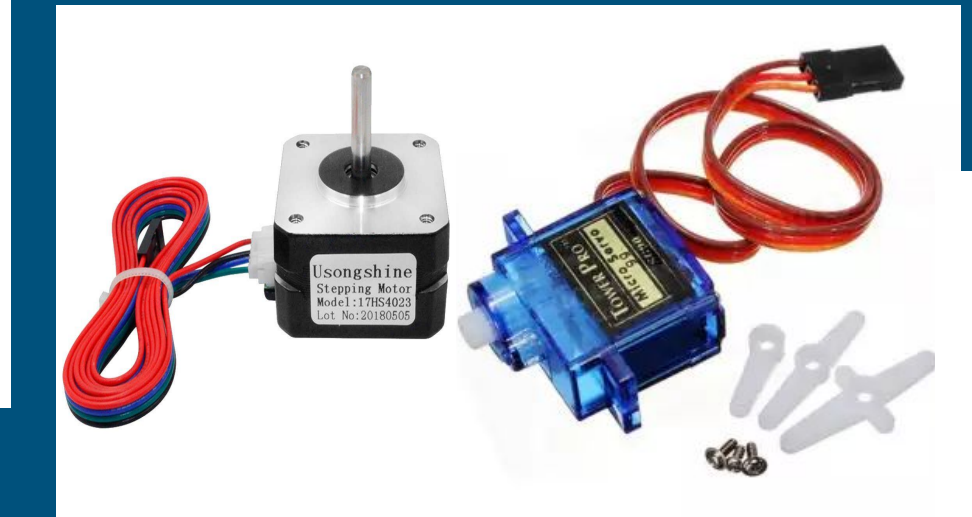

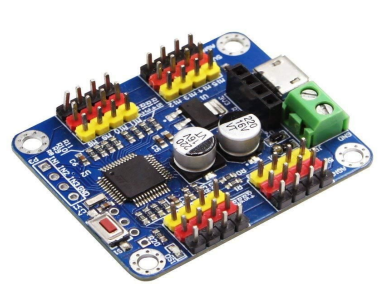

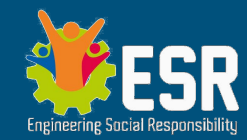

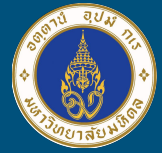

# **Let's get started**

แบ่งกลุ่มทดลอง Kidbright เบื้องต้น โดยนักเรียนที่มีทักษะการโปรแกรม กระจายไป ยังกลุ่มที่ขาดทักษะ

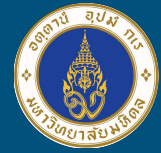

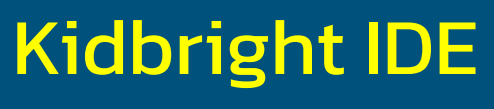

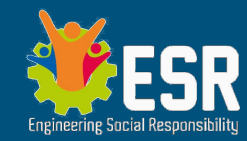

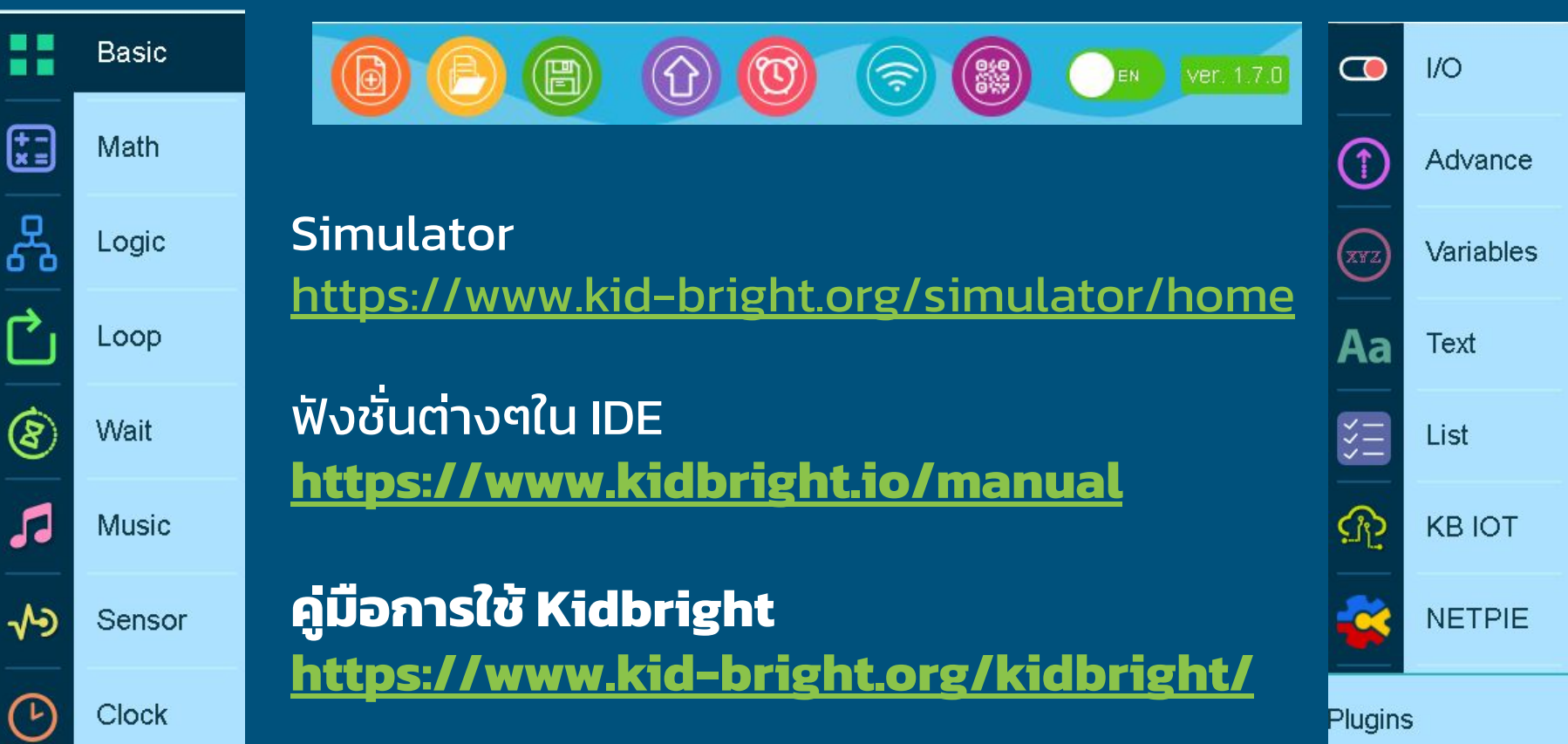

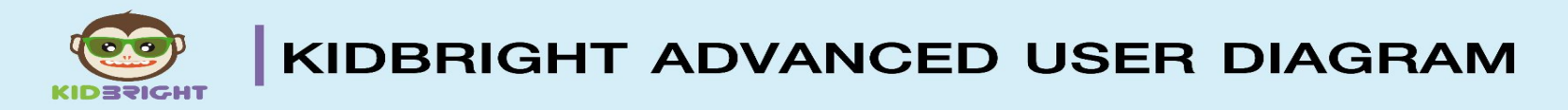

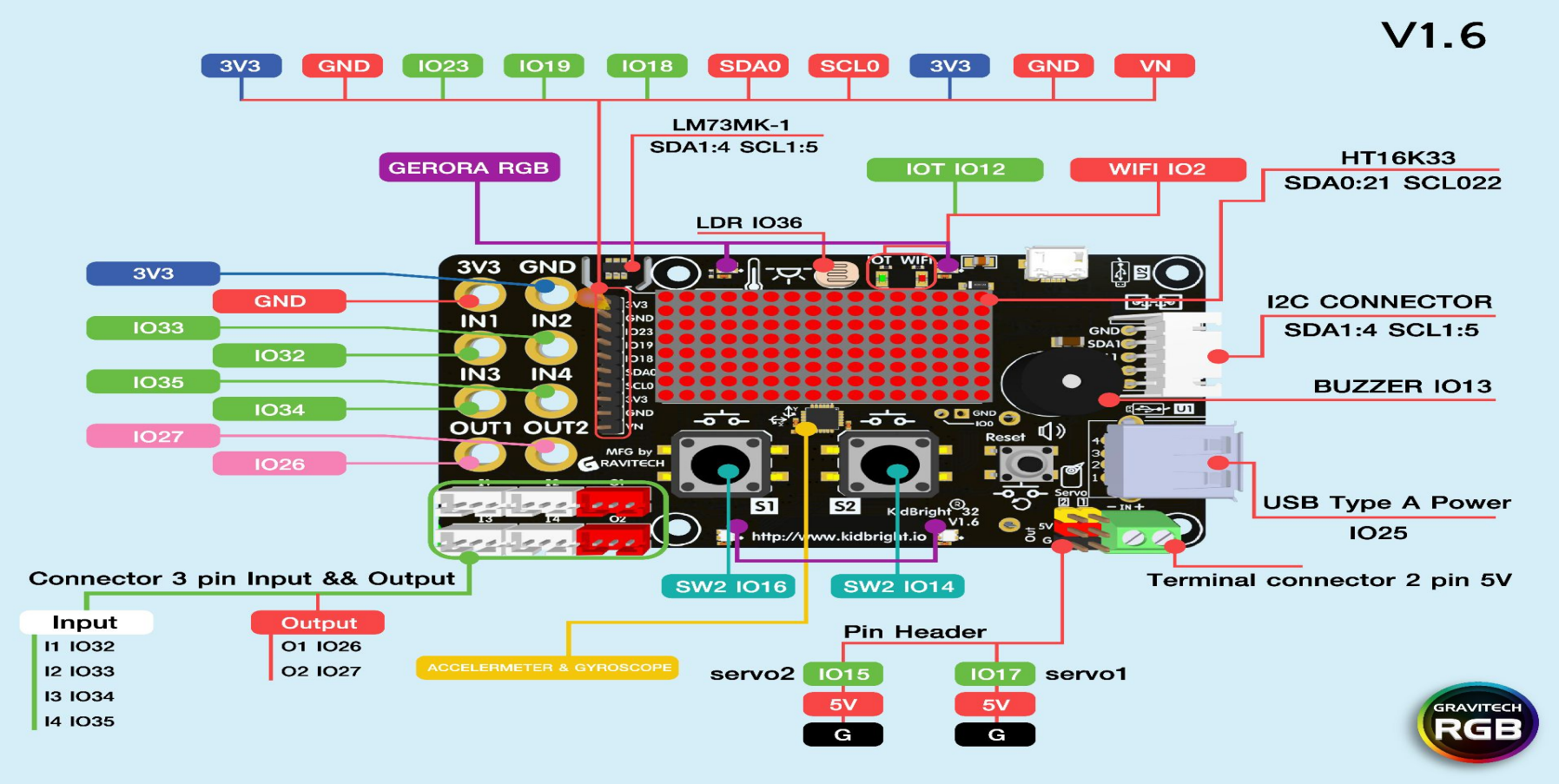

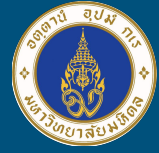

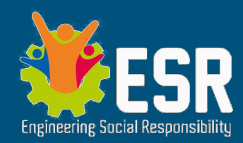

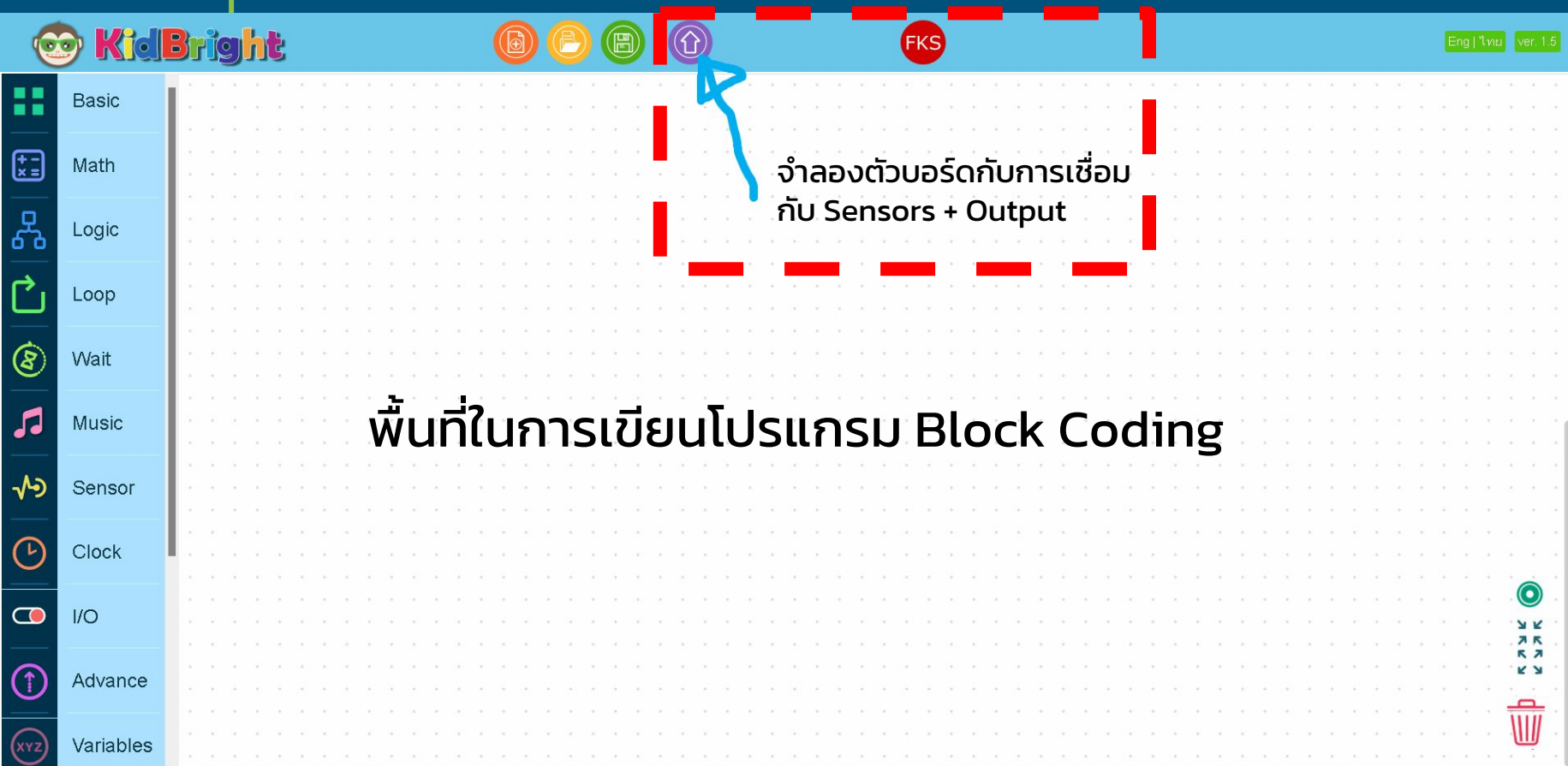

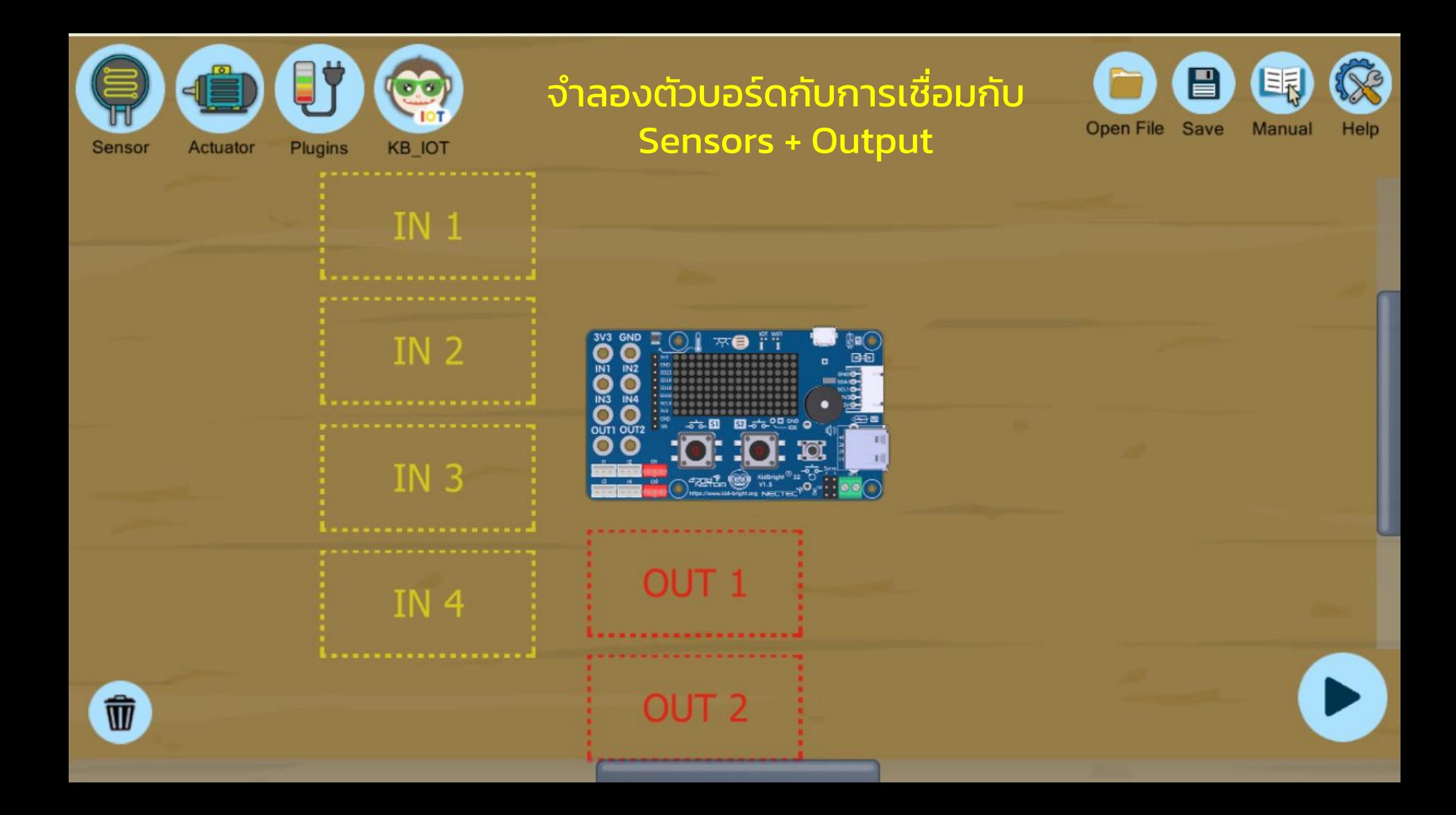

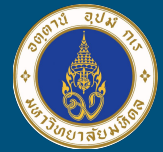

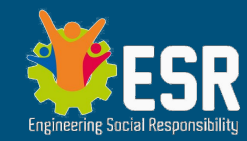

## **Demonstration**

# บอร์ดสมองกลฝังตัว จะไม่ ทํางาน หากไม่มีโปรแกรม สั่งการ

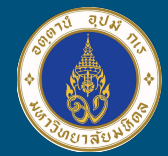

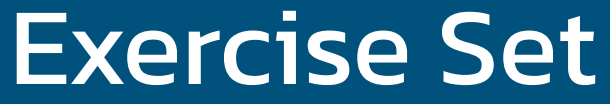

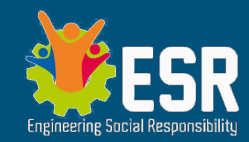

- "COUNTER" รอการกดปุ่ม switch ที่ 1 (S1) หลังจากกดแล้ว ้ให้แสดงตัวเลข จำนวนครั้งที่กด S1 แล้ว <u>กระพริบไฟ</u> โคม LED เป็นจํานวนครั้งที่กด
- "DUAL Display" รับค่าอุณหภูมิและความสว่างของ แสง เมื่อไม่กด S1,S2 ก็ให้แสดงข้อความ Hello และเข็ม(Servo) ชี้ที่ 0 หากกด S1 ข้อความและเข็ม Servo จะแสดงค่าอุณหภูมิ หากกด S2 ข้อความและเข็ม Servo จะแสดงค่าความสว่าง

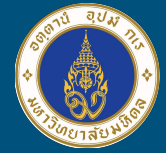

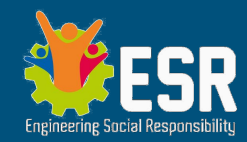

## Lunch Break

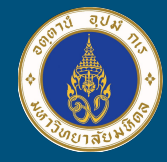

ขั้นตอนการพัฒนาโครงงาน IoT *ก่อนแตะต้อง Hardware*

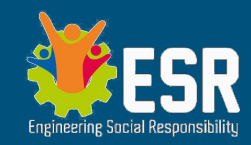

- 1. ศึกษา Hardware ต่างๆก่อนลงมือปฏิบัติ
- 2. อ่านโจทย์หรือตัวอย่างก่อน แล้วจึงออกแบบการเชื่อมต่ออุปกรณ์ต่างๆ (Input / Output)
- 3. คิดกระบวนตรรกะสําหรับ Input->Process->Output เป็น Flowchart
- ี่ 4. จาก Flowchart ถ่ายทอดเป็นโปรแกรมเพื่อควบคุมการทำงานของ Hardware

(กรณีนี้ ใช้โปรแกรม Kidbright IDE เป็นตัวโปรแกรมบอร์ด) หมั่น Save Program ที่เขียนไว้เป็น Revision เช่น MyKid\_Rev1.kid

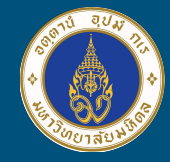

ขั้นตอนการพัฒนาโครงงาน IoT ปฏิบัติการ Hardware + Software

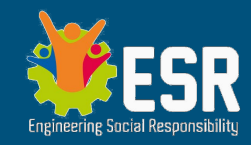

- 1. เชื่อมต่อวงจร Sensor + Output กับบอร์ดสมองกลฝังตัว
	-
- **2. ตรวจวงจรทั้งหมดก่อน ให้แน่ใจว่าถูกต้อง ไม่ลัดวงจร**
- 3. เชื่อมต่อกระแสไฟเข้ากับบอร์ด + พอร์ดข้อมูลเพื่อโปรแกรม (ในกรณีนี้คือเชื่อมกับ PC ผ่านสาย Data USB)
- **4. อัดโปรแกรมจาก PC ที่เราเขียนไว้แล้วเข้าสู่บอร์ดสมองกลฝังตัว**
- 5. สังเกตการทํางาน และแก้ไข ปรับเปลี่ยนโปรแกรม หรือ ตรวจสอบ วงจร (ทบทวนกระบวนการตั้งแต่ต้น)

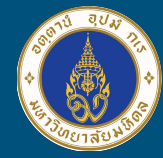

### Plugins และตัวอย่าง Coding <http://tiny.cc/kbcoding> **Discord**

### https://discord.gg/ngBKaEuu

**Plugins** 

คือ Function Block เพิ่มเติมที่รองรับ Hardware Sensor หรือภาคควบคุมใหม่ ๆ เช่น Gyroscope(MPU), GeroraRGB, Servo, Neopixel, MQTT

#### Code Examples

- Temp + Light Sensor + USB
- ปุ่มกด S1,S2 + Matrix LED
- Gerora RGB LED
- Servo Motor องศาการหมน
- $\bullet$  DC Motor ควบคุมความเร็ว
- MQ5 Gas Sensor
- MQTT Protocol คุมบอร์ด ผ่านมือถือ

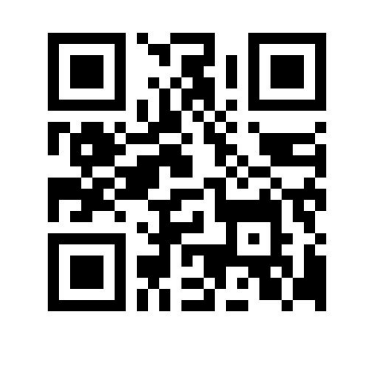

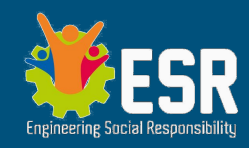

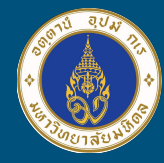

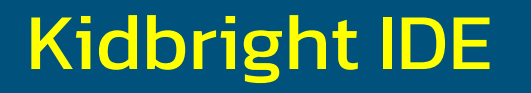

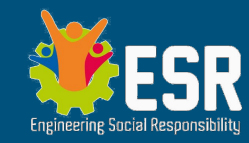

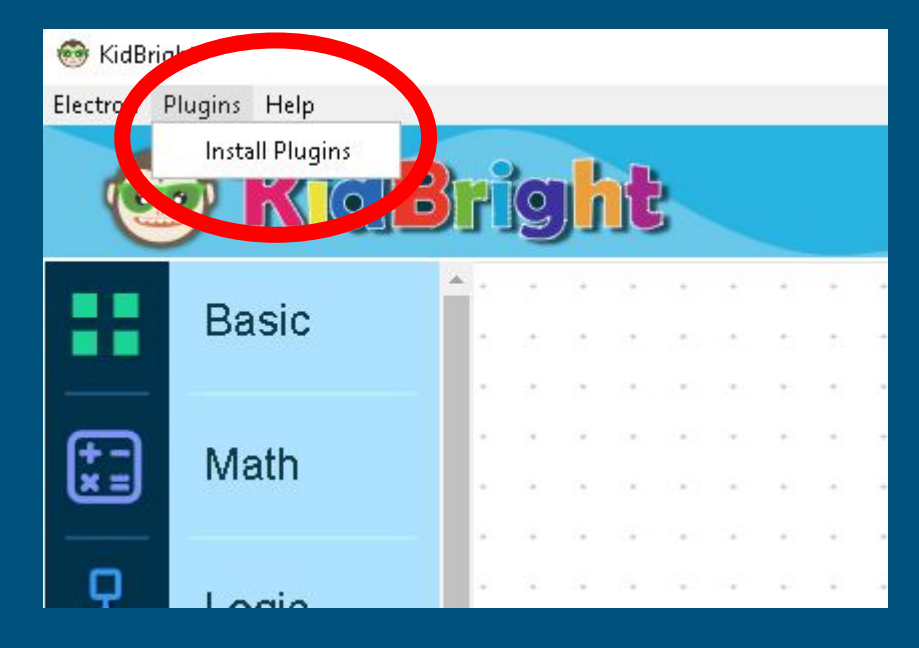

โปรแกรม Kidbright IDE **[https://www.kid-bright.org/](https://www.kid-bright.org/download-kidbright/) [download-kidbright/](https://www.kid-bright.org/download-kidbright/)**

**Plugin(s)** เพื่อสื่อสารกับ Sensor/Module ต่างๆ

สามารถหาลิ้งค์ .zip ได้จากเวป ผู้จําหน่ายชุดวงจรนั้นๆ \*\*\* Plugins ต้องลงทีละ module

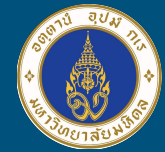

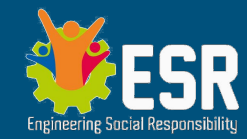

# Computer Networks

## Physical Network

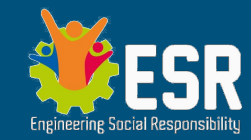

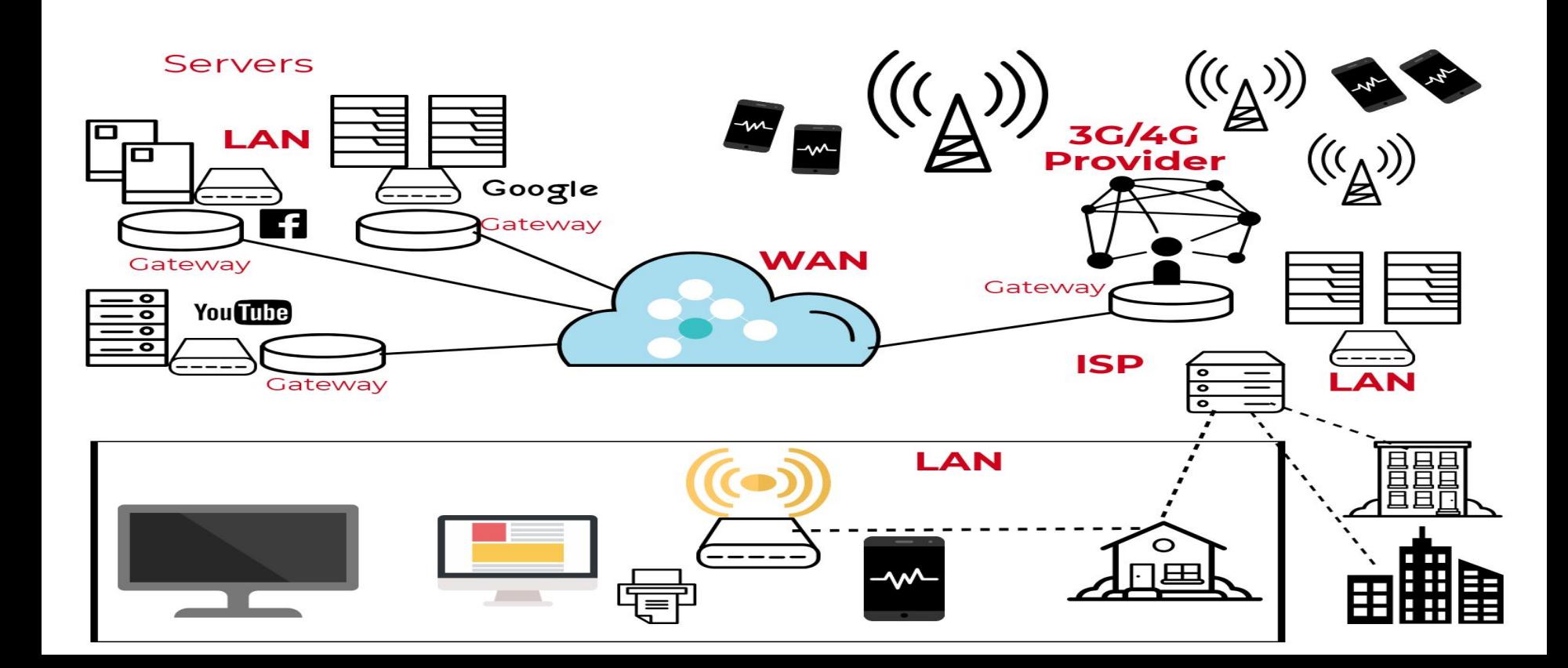

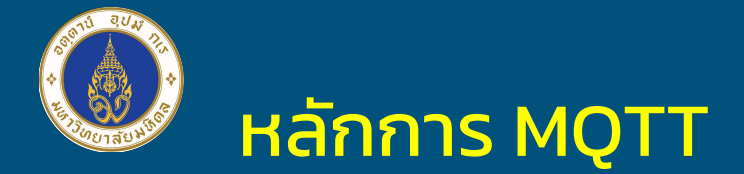

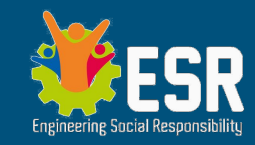

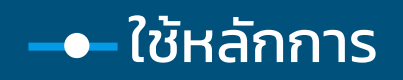

- **อุปกรณ์ IoT ทุกตัวติดต่อผ่าน** "นายหน้า" ส่ง-รับ ข่าวสั้น (Data)
- คล้าย Youtube ในหลักการ *subscribe+กดกระดิ่ง*
	- Channel จะเรียกว่า Topic ใน MQTT
	- Subscribe จะเรียกว่า Subscribe ใน MQTT
	- $\circ$  Publish ตอนอัพวีดีโอเสร็จจะเรียกว่า Publish ใน MQTT
- สําหรับการส่งข้อมูลของ MQTT จะส่งเป็น**อักษร**หรือ**ประโยค ค่าตัวเลขก็ถือว่าเป็นอักษร**

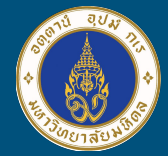

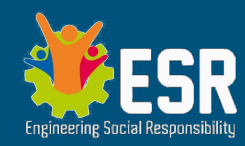

# MQTT Overview

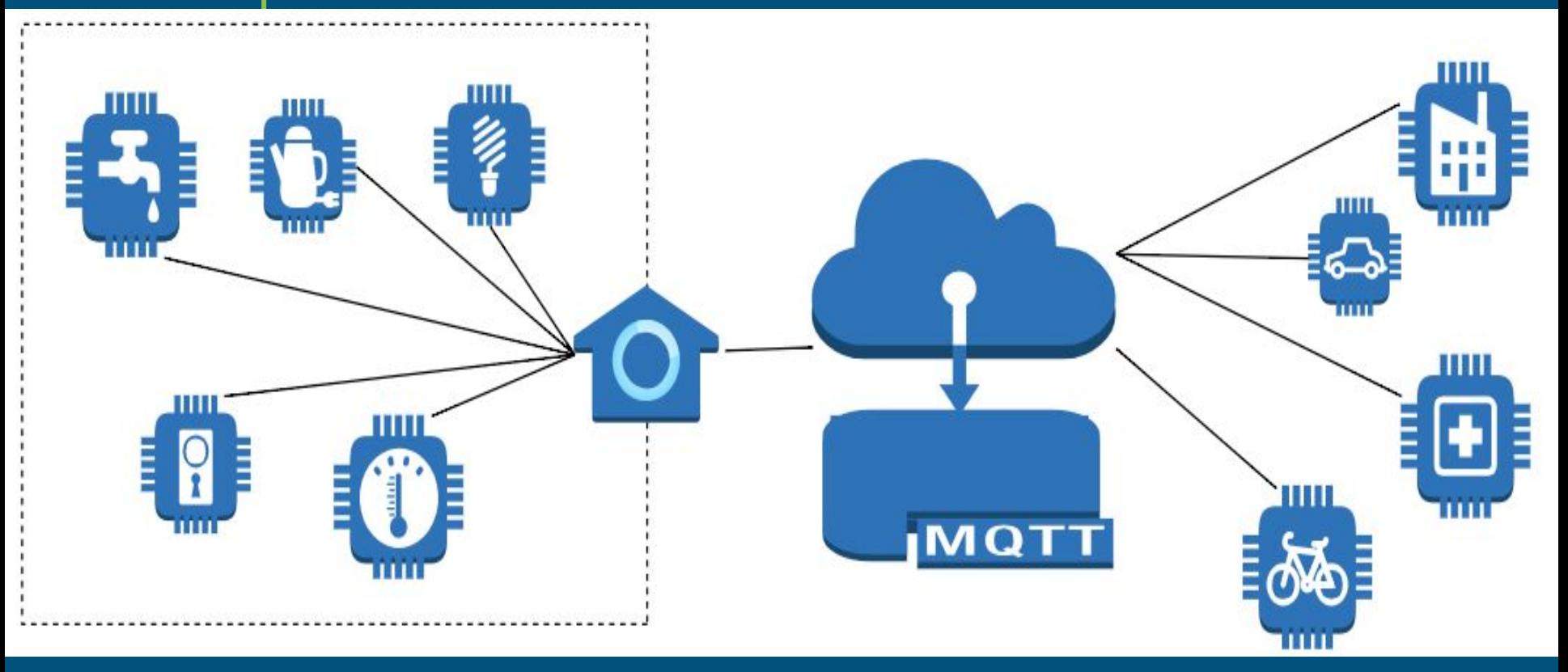

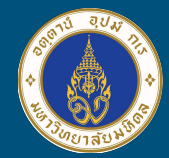

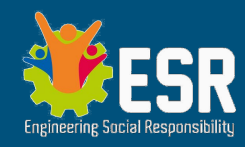

### **MQTT pub-sub and Broker**

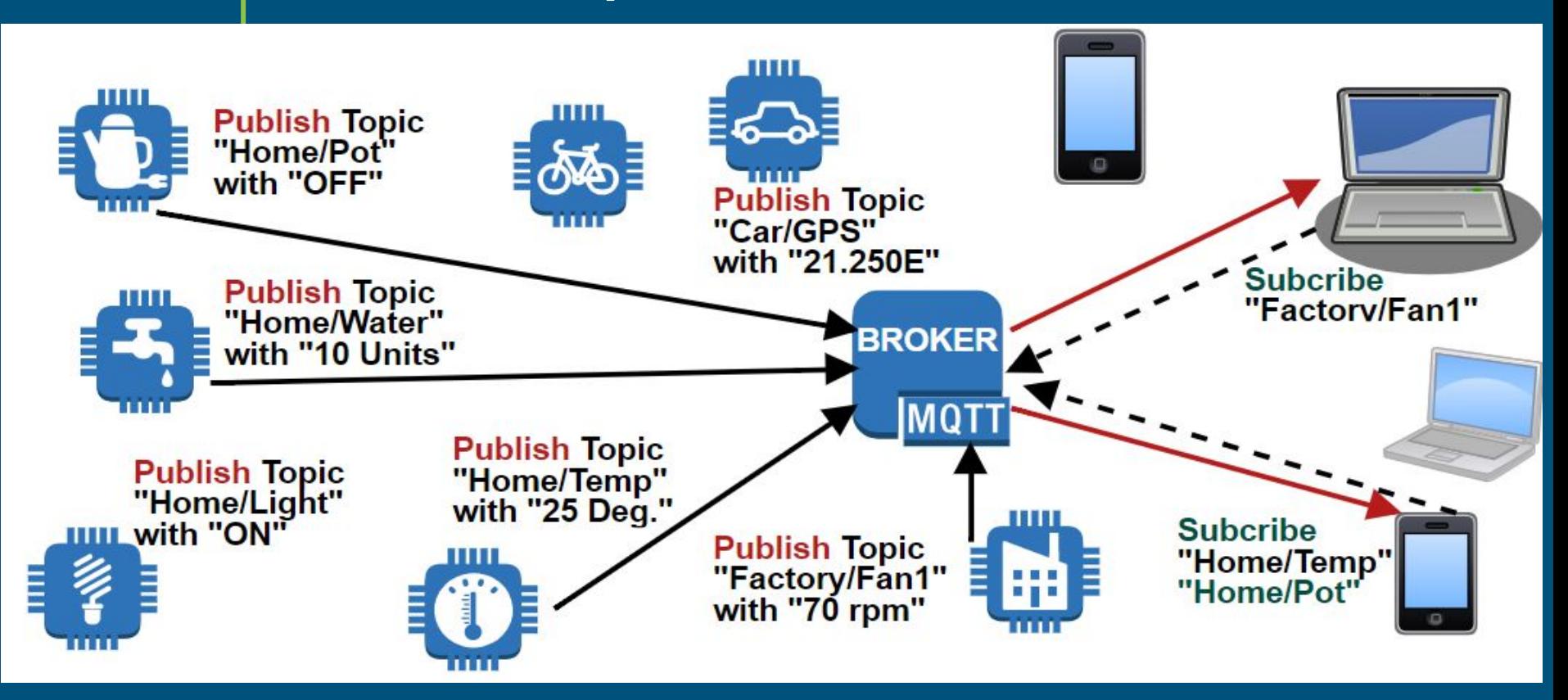

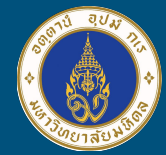

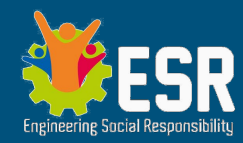

## **MQTT in Kidbright**

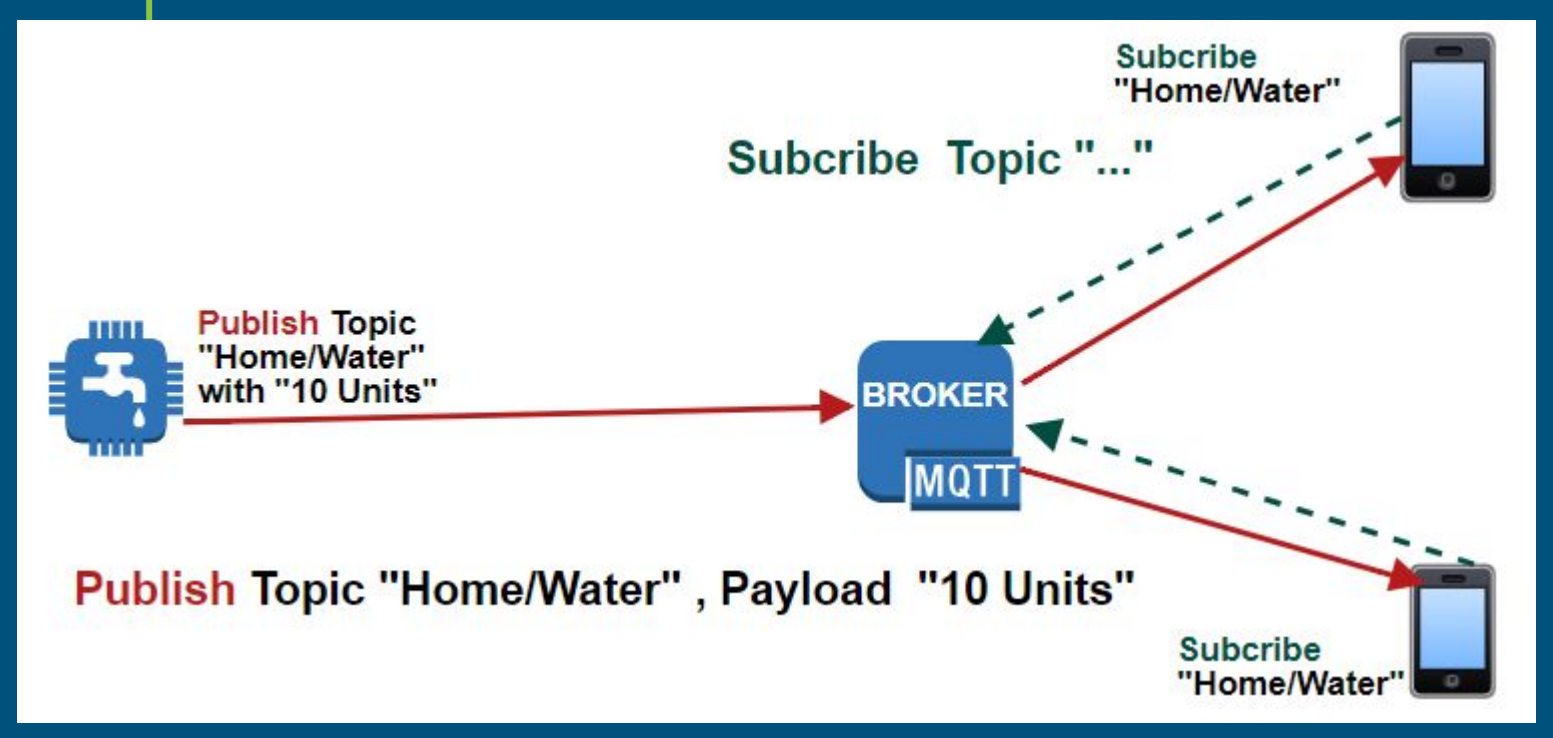

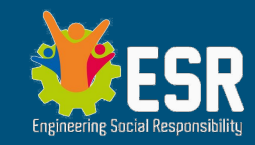

เตรียม Kidbright เพื่อพัฒนาโครงงาน IoT

● Wifi ที่ออก Internet ได้ ● ติดตั้ง Plugin MQTT บน KB-IDE ● สมาร์ตโฟน iOS / Android ● ติดตั้งแอพ "IoT On/Off"

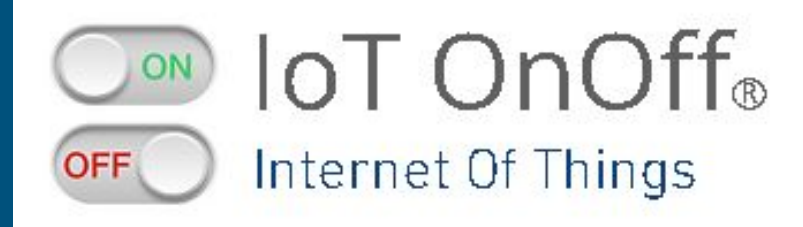

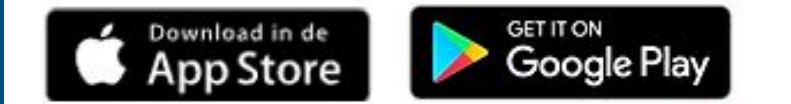

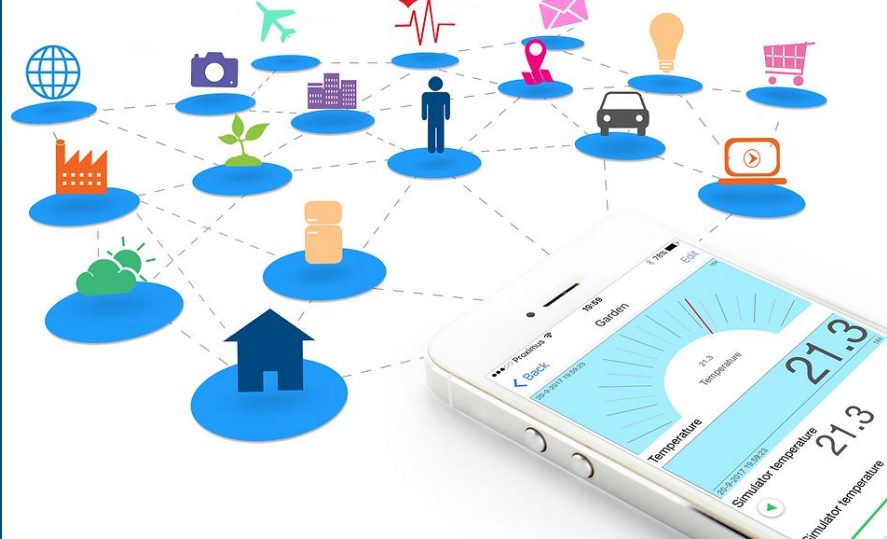

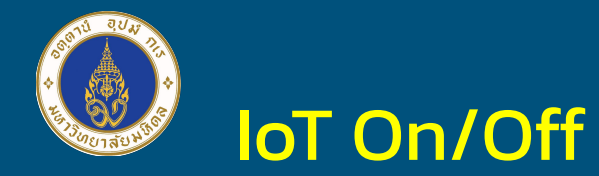

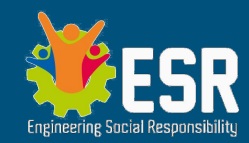

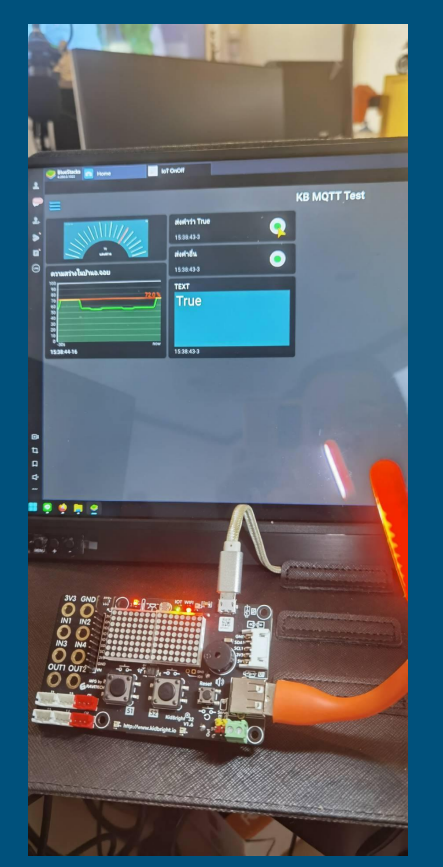

#### ส่งคำว่า True 15:39:25-5 ส่งคำอื่น uauarine ความสว่างในบ้านอ.จอย 15:39:25-5 **TEXT** True  $0<sup>1</sup>$  $-30s$ 15:39:47-37 15:39:25-5

#### **KB MQTT Test**

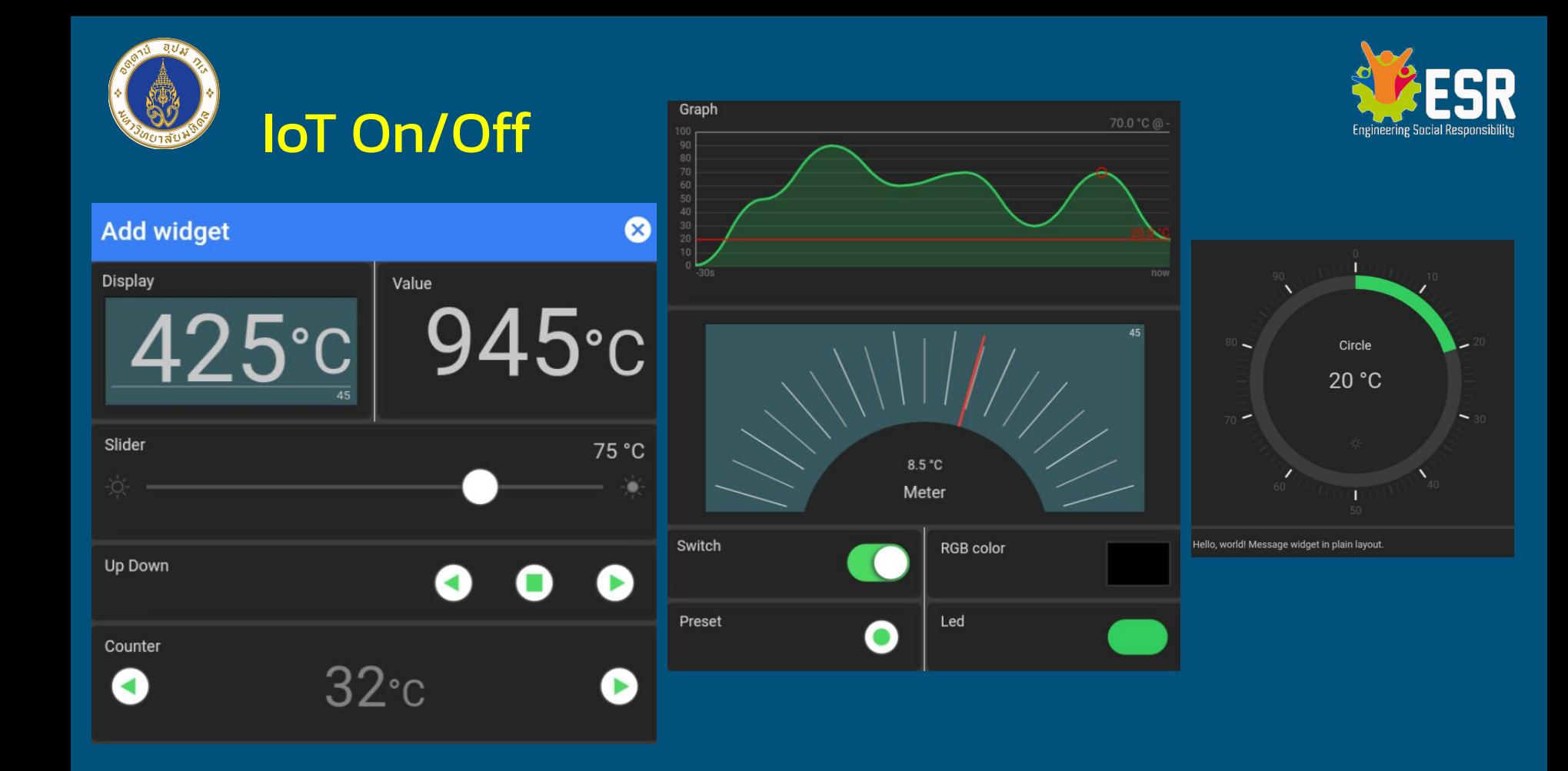

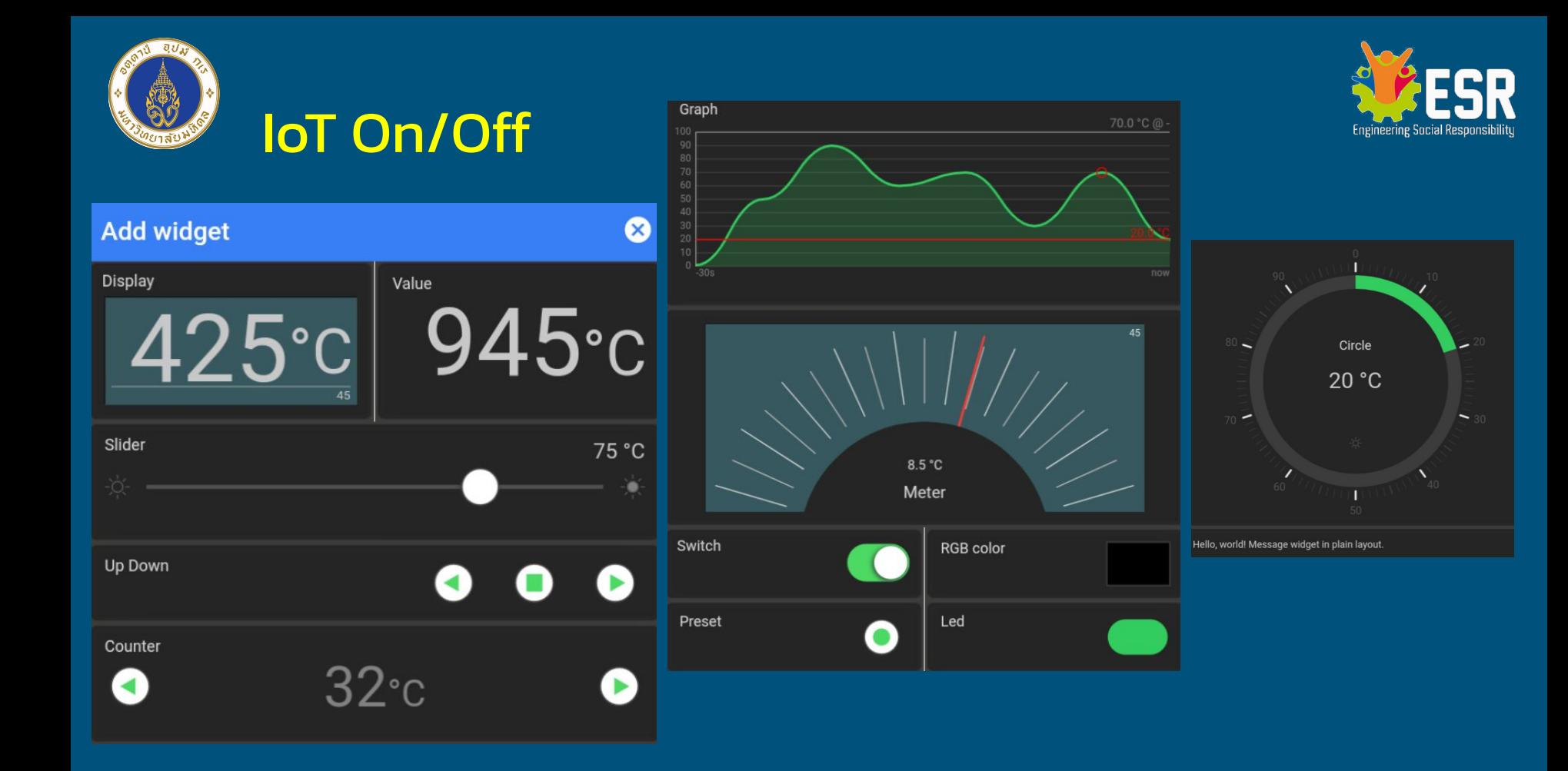

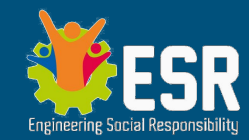

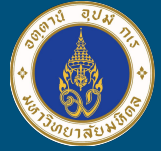

# **MQTT Demo**

ดูการสาธิตทีละขั้นตอน พร้อมเปิด URL ดูตัวอย่าง <u>แล้วค่อยลงมือทำเอง</u>

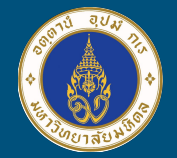

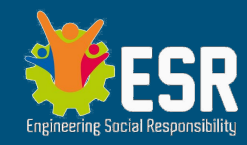

# MQTT - Kidbright

<https://store.kidbright.info/plugin/33/MQTT> แต่ข้อมูล Broker ที่ใช้เชื่อมต่อคือ URL: broker.emqx.io หรือ URL: test.mosquitto.org Websocket Port: 8083<br>
Port: 1883 *Websocket จะใช้งานผ่านเวปไซต์ได้ หากมีพัฒนาแอพผ่านเวป* Client ID: ให้ใส่ชื่อกลุ่มหรือไม่ใส่ \*\*\*ห้ามชื่อซํ้ากัน แต่ละโครงงานควรตั้งชื่อ Topic ที่จะใช้ ไม่ซํ้ากัน *เช่น /kpn/project1/ชื่อ sensor หรือ output*

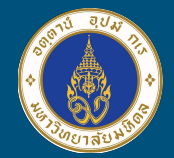

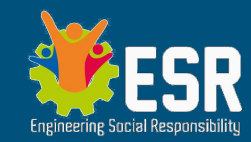

## MQTT - Topic Names

ทําไมการตั้งชื่อ Topic ถึงได้มีนัยสําคัญ *หากใช้ชื่อง่ายๆ เช่น /s1 คือการกด S1 อาจจะมีหลายพันคนที่เชื่อมกับ broker นี้ ใช้ชื่อเดียวกันเหมือนเรา* ตัวอย่างการตั้งชื่อ Topic */ชื่อหน่วยงาน/ชื่อโครงงาน(แต่ละกลุ่มไม่เหมือนกัน)/ชื่อปุ่มหรือ sensor หรือค่าแสดง /kpn/kingkong/s1 สําหรับ สวิทซ์ 1 โครงงานคิงคอง /kpn/kingkong/s2 สําหรับ สวิทซ์ 2 /kpn/thaichaiyo/doorstatus สําหรับ สถานะการปิดเปิดประตู*

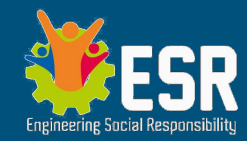

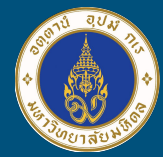

# **ตัวอย่างการใช้ MQTT กับ Kidbright Board**

ระหว่างดูการสาธิต ให้แต่ละกลุ่มคิด อภิปรายการประยุกต์โครงงาน กับการใช้มือถือควบคุม+แสดงข้อมูล

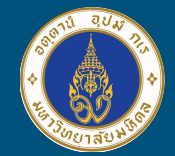

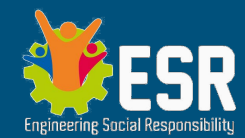

### การส่งข่าว จะใช้ Publish การรอรับข่าว (Subscribe กดกระดิ่ง) จะใช้ Subscribe

การรับส่งข่าวสารใน MQTT จะไม่ใช่หลักการ Realtime แต่จะเป็น Message Relay ดังนั้นจะไม่ได้รับในทันที หลังจากส่งข่าว publish ให้หน่วงเวลา ก่อนจะส่งข่าวใหม่ (กรณีอบรมวันนี้ *หน่วง 3 วินาที* ขึ้นไปจะไม่ทํา Broker ล่ม) *ห้าม publish แบบรัวๆ เป็นพรืด (อาจทําให้โดน block IP)*

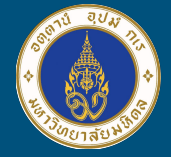

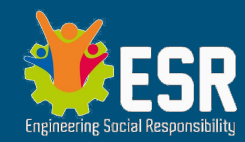

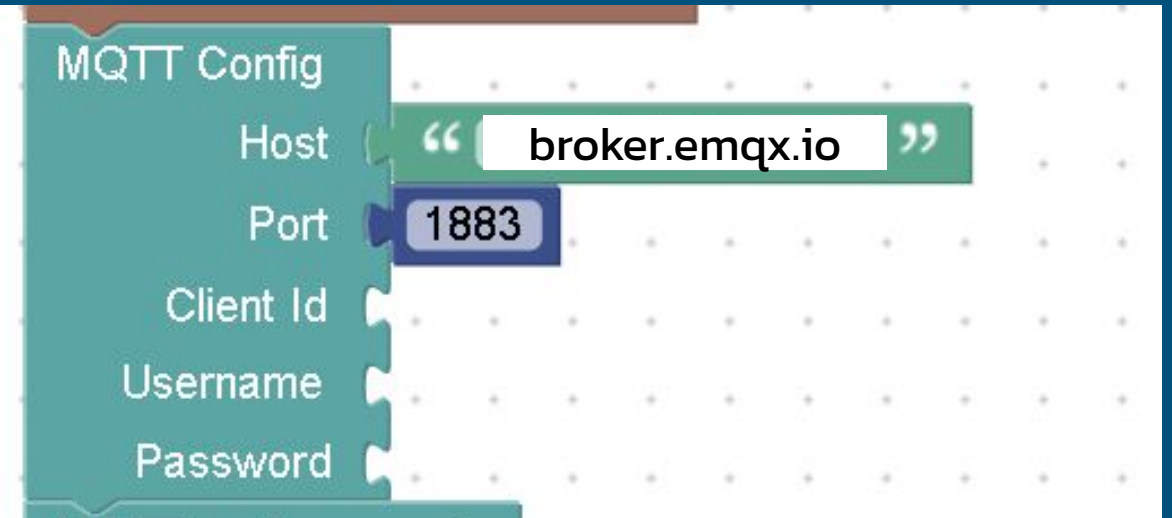

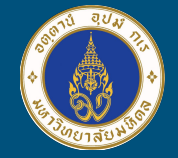

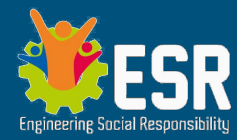

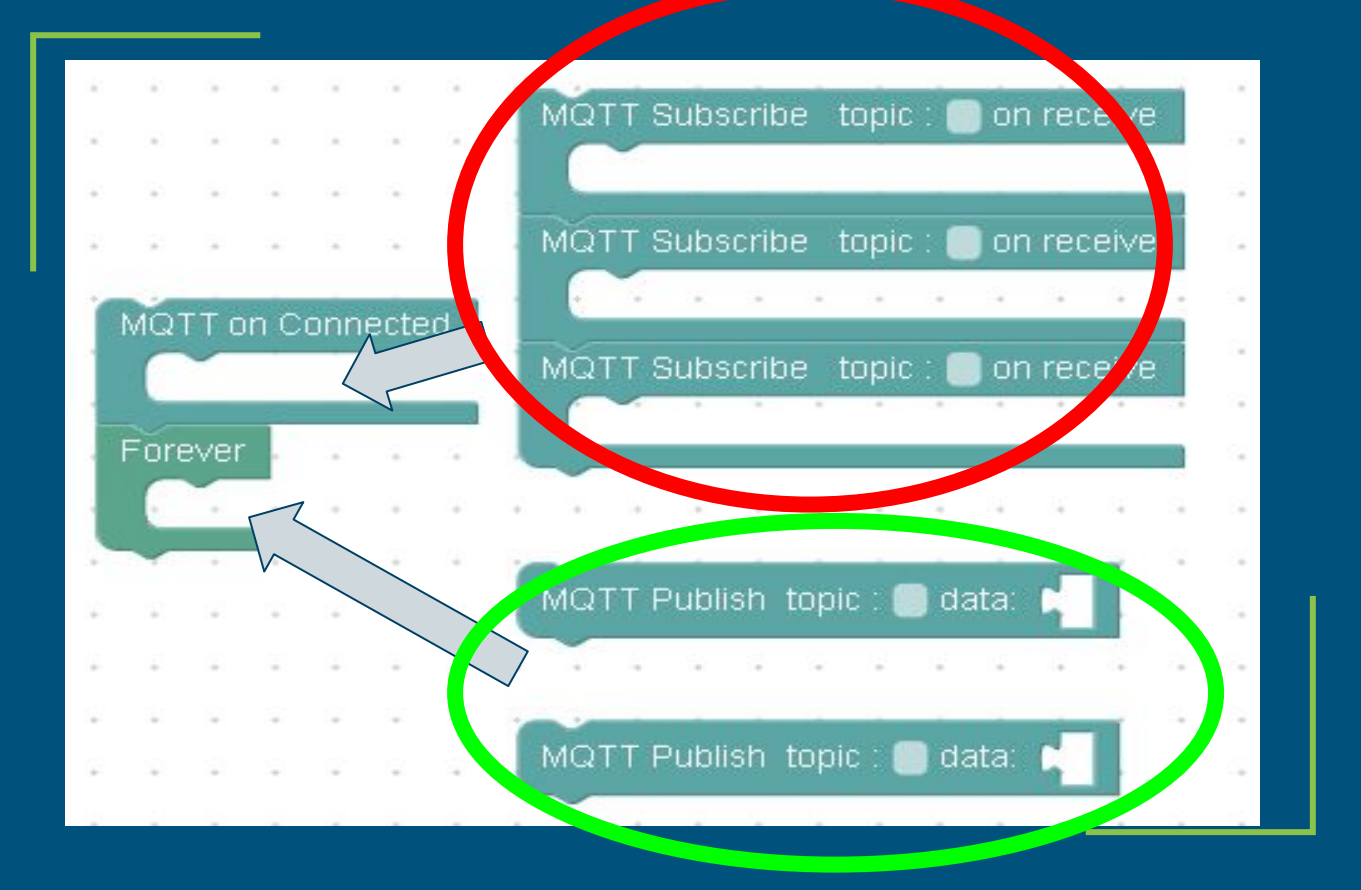

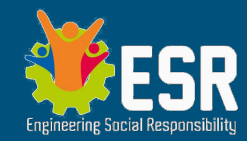

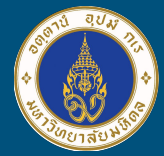

# **โจทย์ IoT กับบอร์ดจริง**

### จับกลุ่มสร้างผลงานตามโจทย์ที่ให้

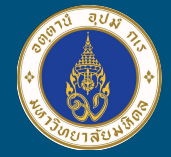

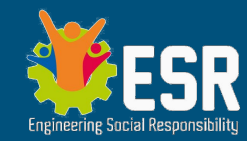

## **ตัวอย่างการใช้ AI ที่โปรแกรมบน PC แล้ว สื่อสารด้วย MQTT ไปยัง Kidbright Board**

โครงงาน IoT ของแต่ละกลุ่ม หากกลุ่มใดมี <u>ศักยภาพนำ AI มาประยกต</u>์จะยิ่งได้ประโยชน์ มากมาย

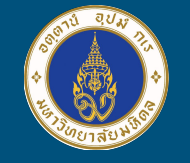

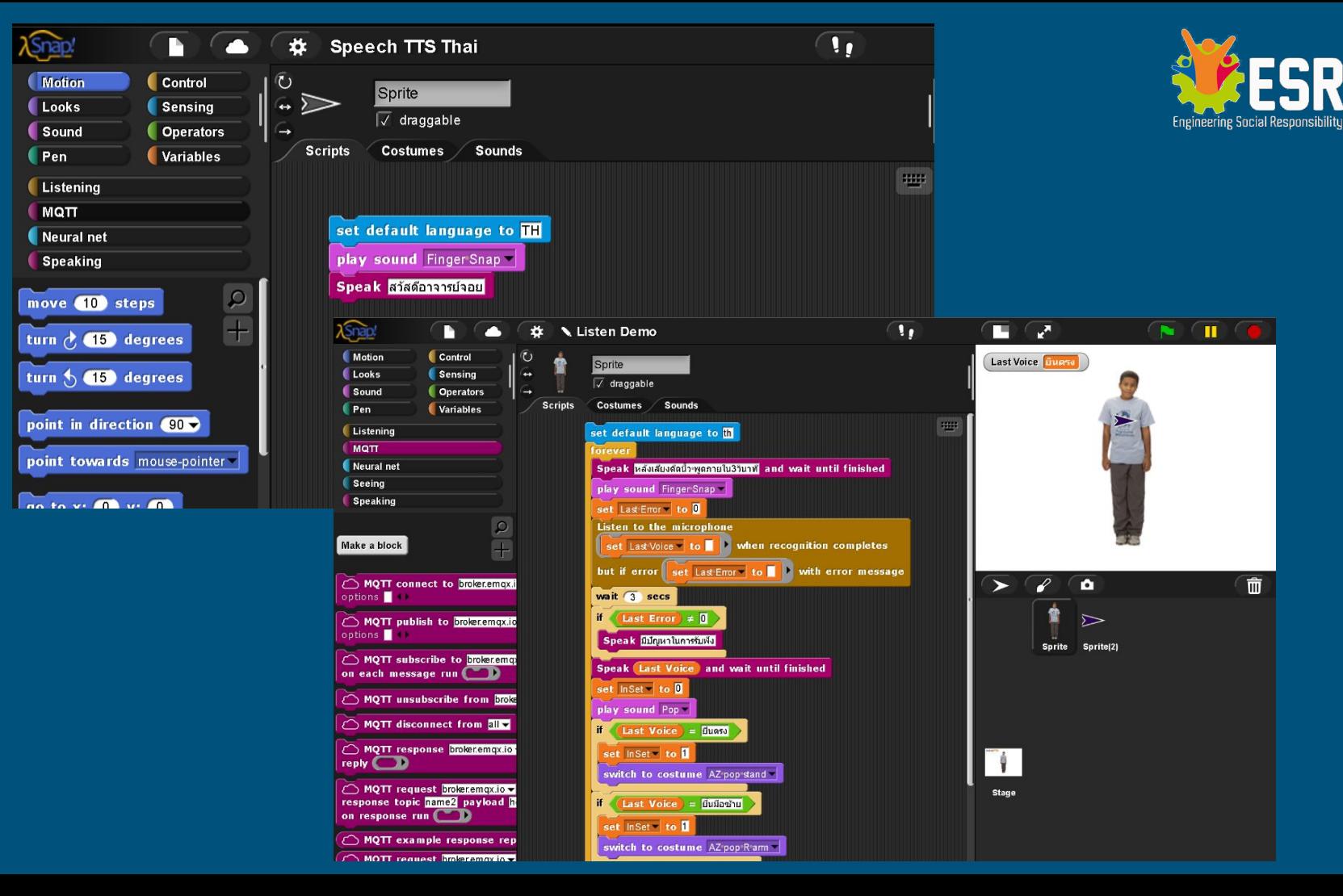

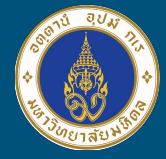

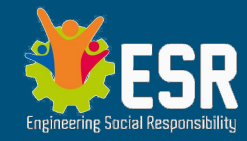